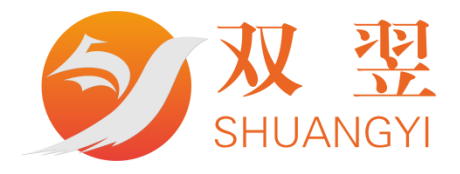

# SY-LAN 系列模块开发说明书

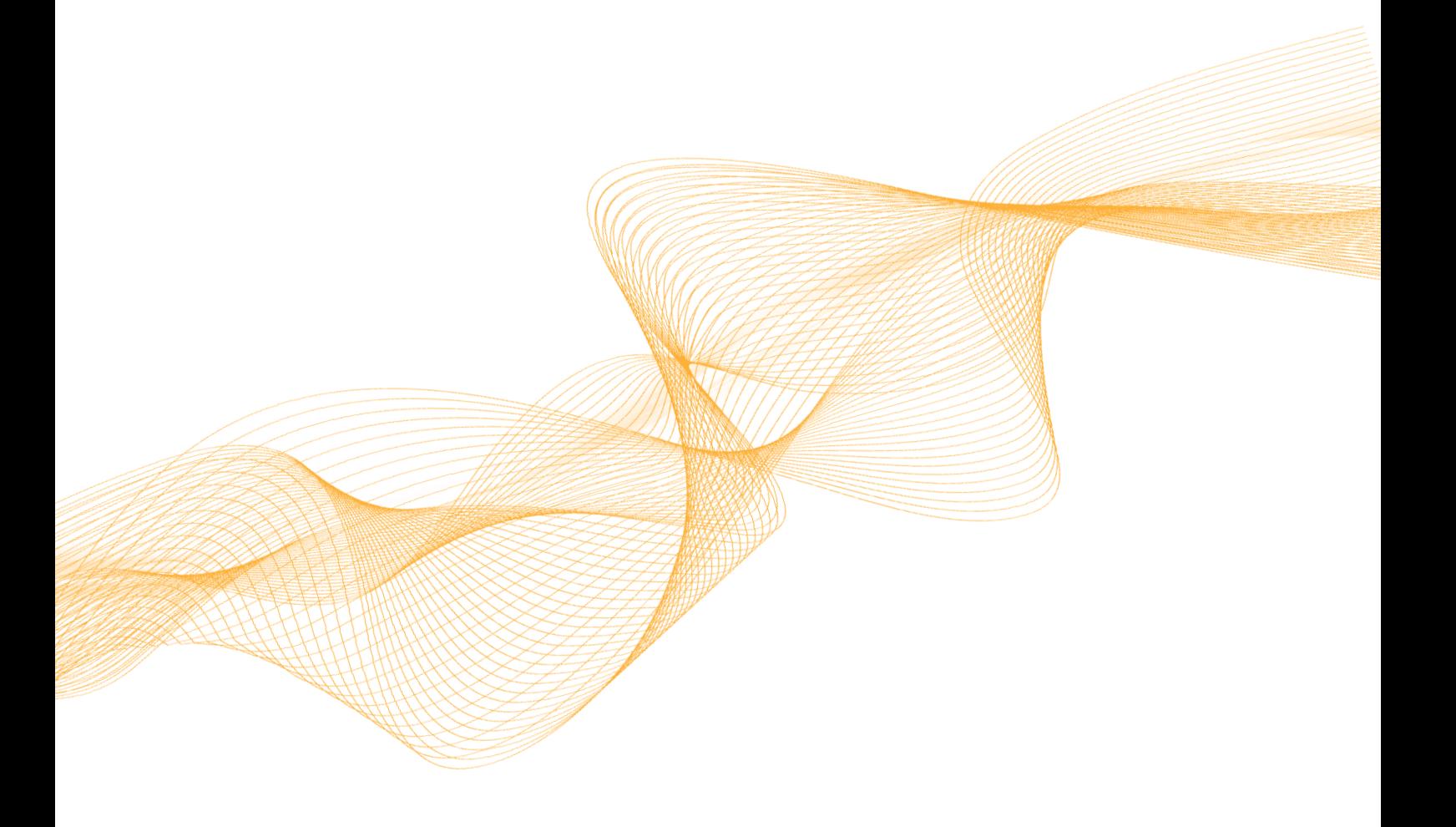

深圳市双翌光电科技有限公司

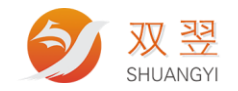

#### 修订记录**:**

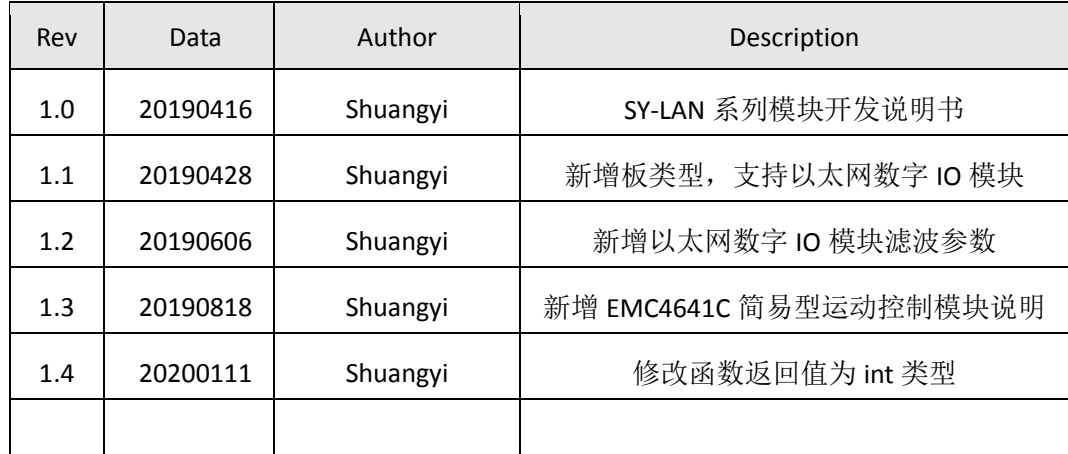

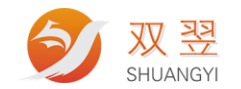

## 版权声明

<span id="page-2-0"></span>本文档所有权归深圳市双翌光电科技有限公司(后面简称"双翌")所有;双翌具有本 产品及其软件的专利权、版权和其它知识产权。未经授权,任何单位和个人不得直接或者间 接地复制、制造、加工、使用本产品及其相关部分。

双翌保留在不事先通知的情况下,修改本手册中的产品和产品规格等文件的权力。

双翌全力维护本文档的正确性,但不承担由于本文档错误或使用本产品不当,所造成直接的、 间接的、特殊的、附带的或相应产生的损失或责任。

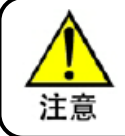

运动中的机器有危险!使用中有责任在机器中设计有效的出错处理和安全保护 机制,故双翌没有义务或责任对此造成的附带的或相应产生的损失责任

#### 联系我们

深圳市双翌光电科技有限公司

地址:深圳市宝安区沙井街道后亭茅洲山工业园工业大厦全至科技创新园科创大厦 2 层 A-1

电话:86-0755-23712116

传真:86-0755-23020631

公司网址:Http//www.shuangyi-tech.com

#### 服务热线: 0755-23712116

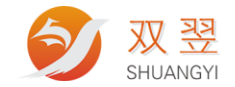

目

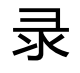

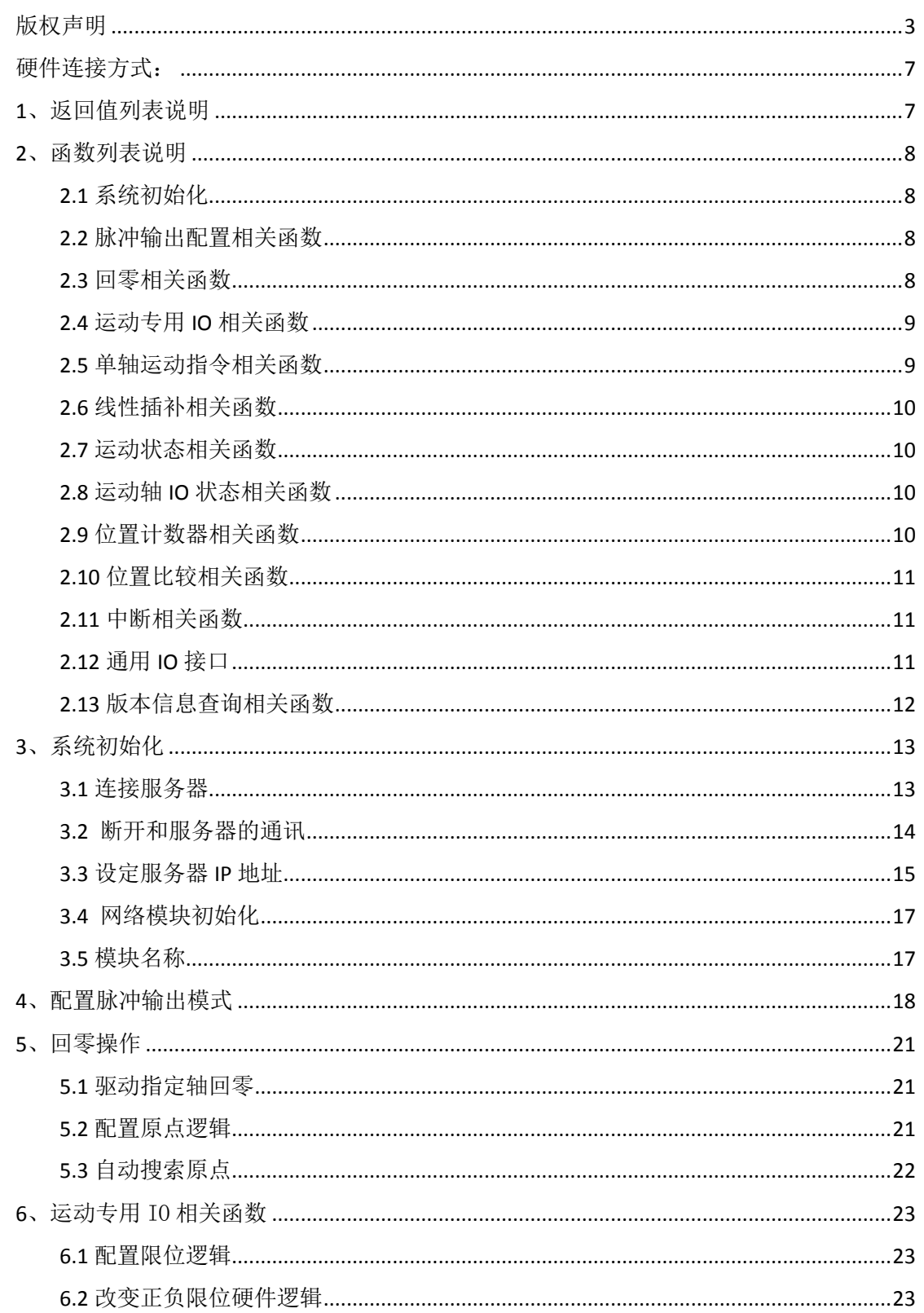

地址,深圳市宝安区沙井街道茅洲山工业园全至科创大厦2A-1<br>电话,0755-23712116<br>传真,0755-23020631

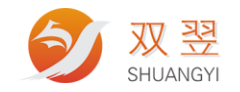

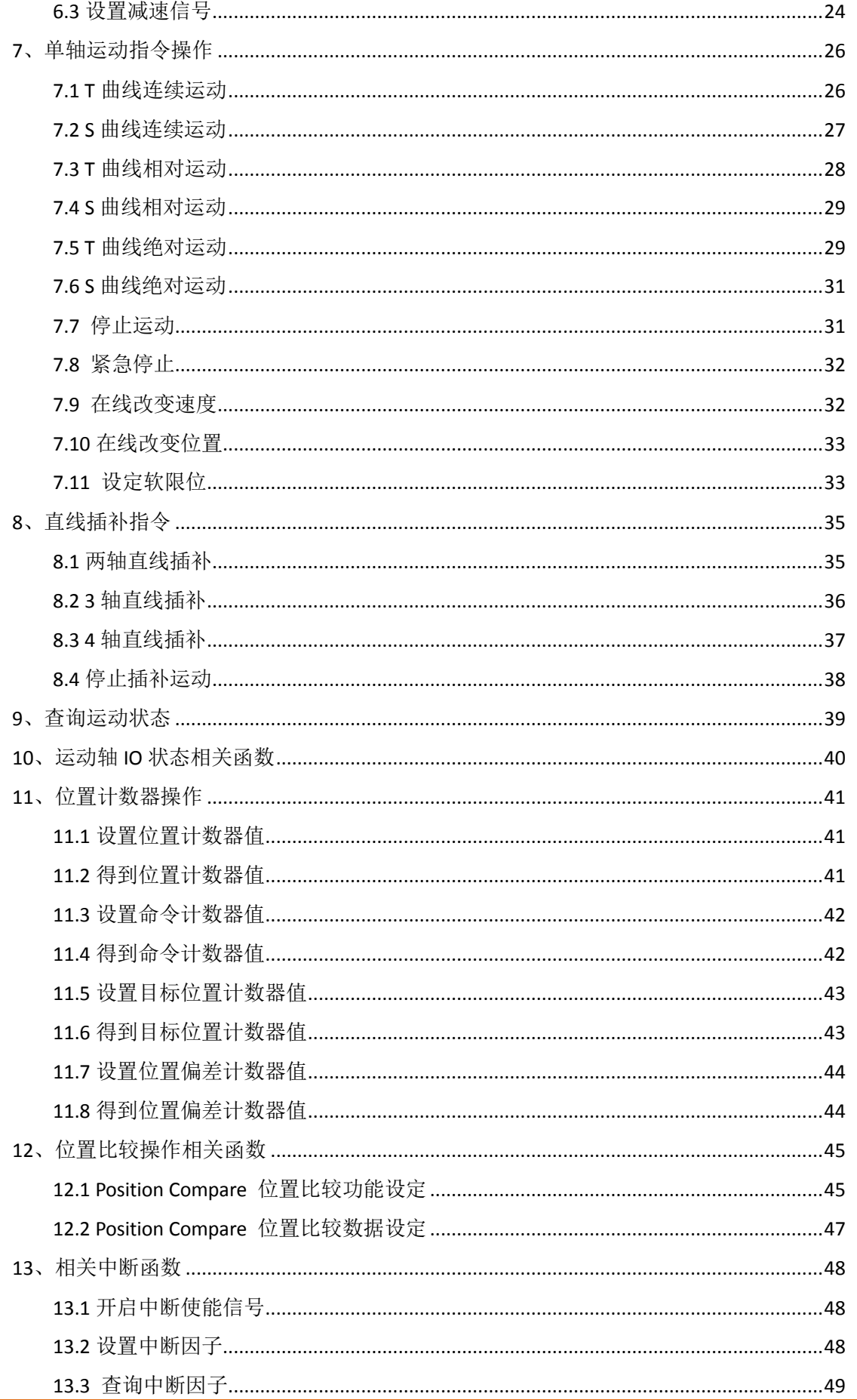

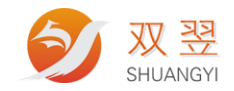

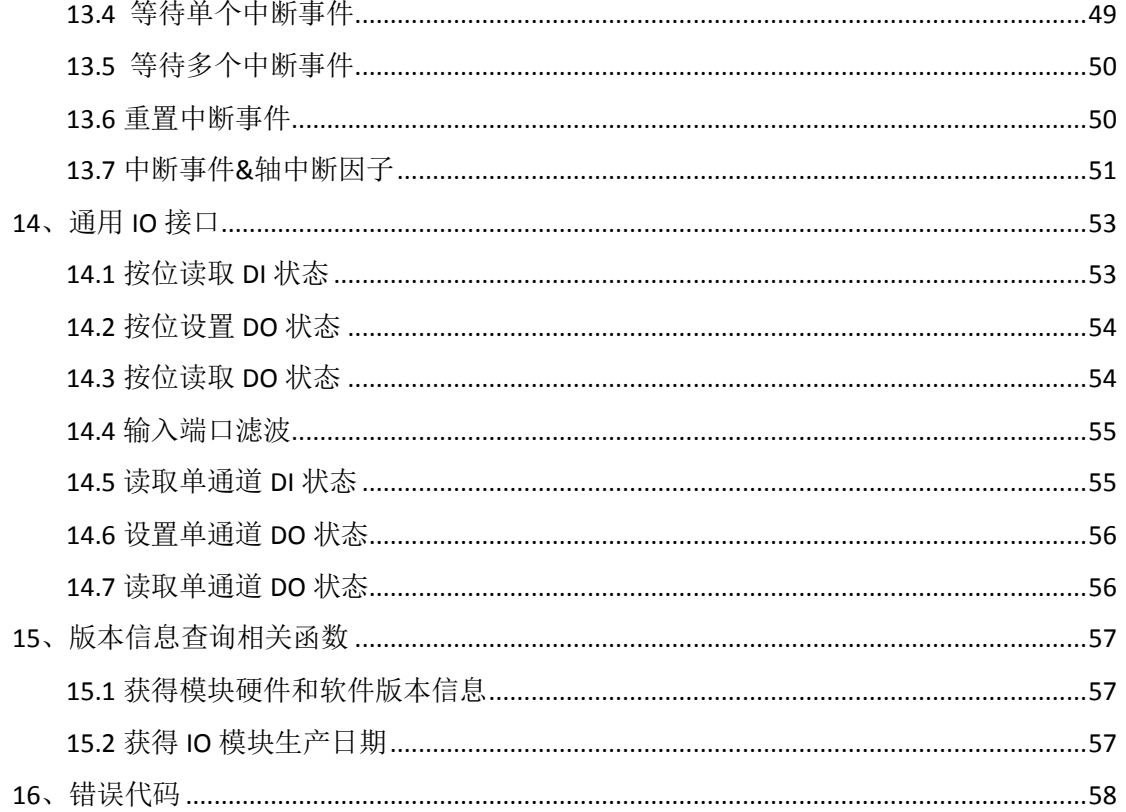

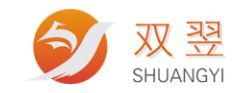

<span id="page-6-0"></span>硬件连接方式:

百兆以太网

● PC 主控程序通过 ip+端口号连接,运动控制器为 sever (IP 由外部设定,端口号固定[端 口号为:3233]), pc 为 client。

函数的执行在控制器。PC 通过网络和控制器建立连接后,发送函数和相关配置

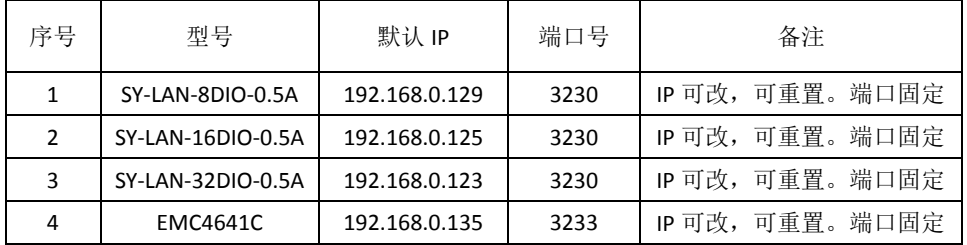

## <span id="page-6-1"></span>**1**、返回值列表说明

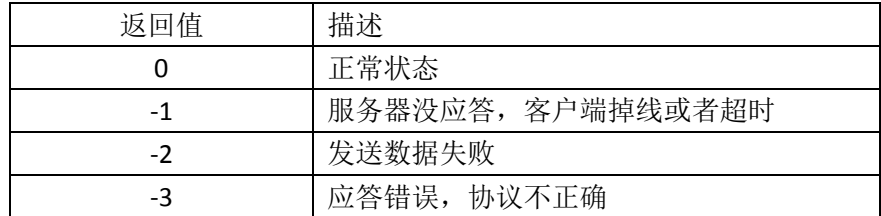

数据类型定义及说明

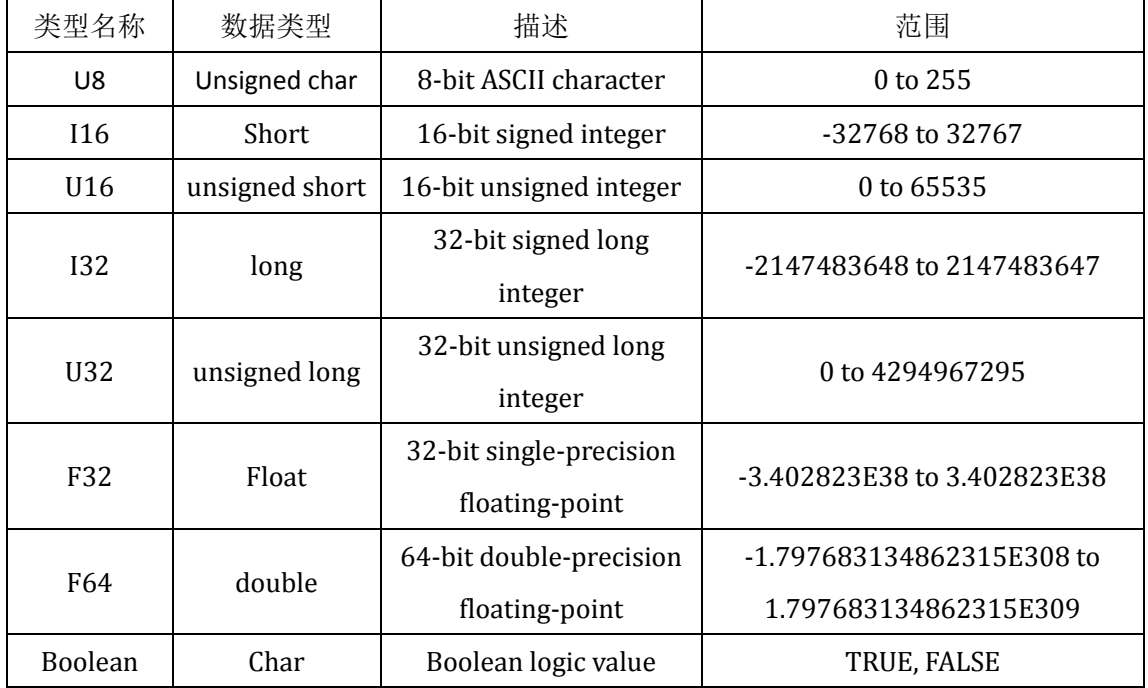

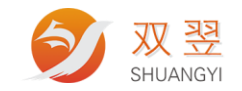

## <span id="page-7-0"></span>**2**、函数列表说明

#### <span id="page-7-1"></span>**2.1** 系统初始化

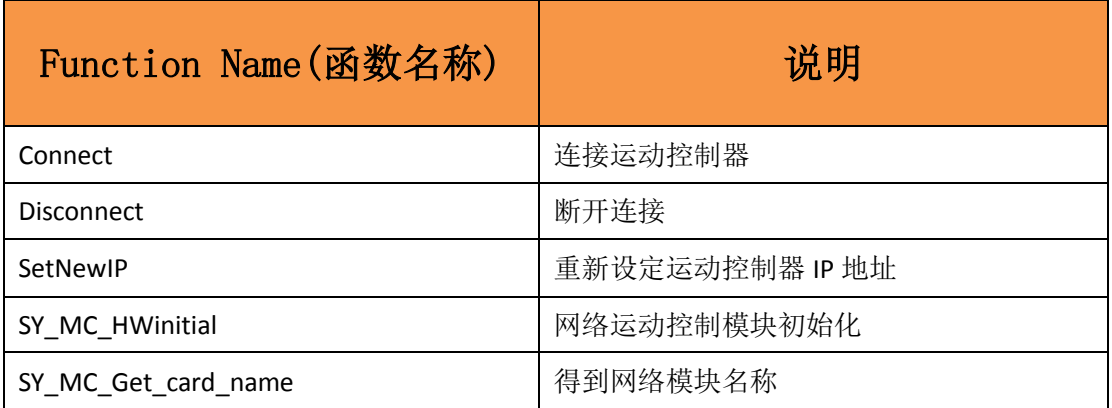

#### <span id="page-7-2"></span>**2.2** 脉冲输出配置相关函数

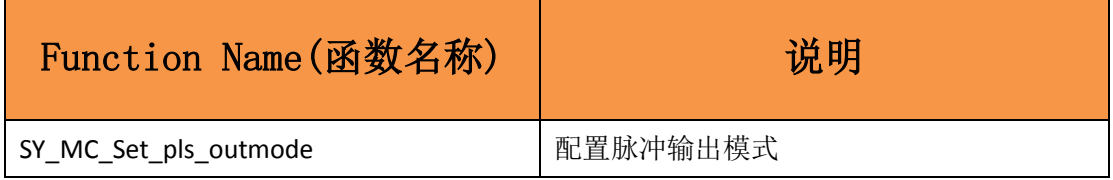

#### <span id="page-7-3"></span>**2.3** 回零相关函数

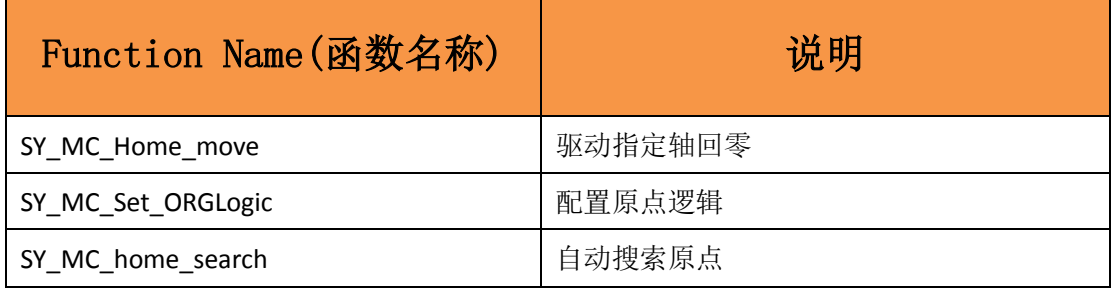

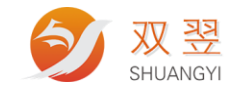

### <span id="page-8-0"></span>**2.4** 运动专用 **IO** 相关函数

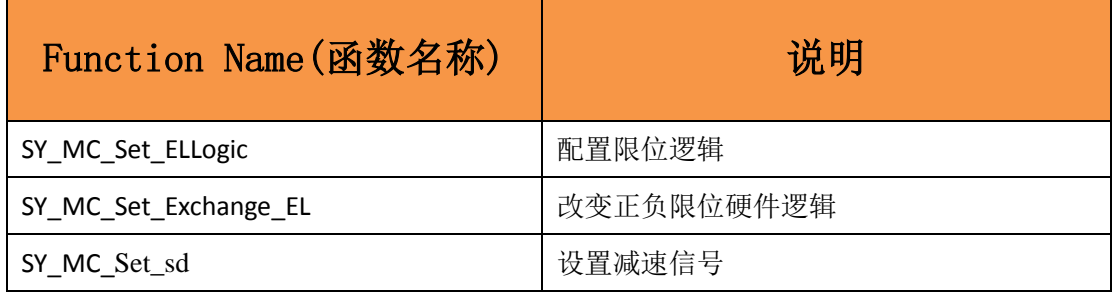

### <span id="page-8-1"></span>**2.5** 单轴运动指令相关函数

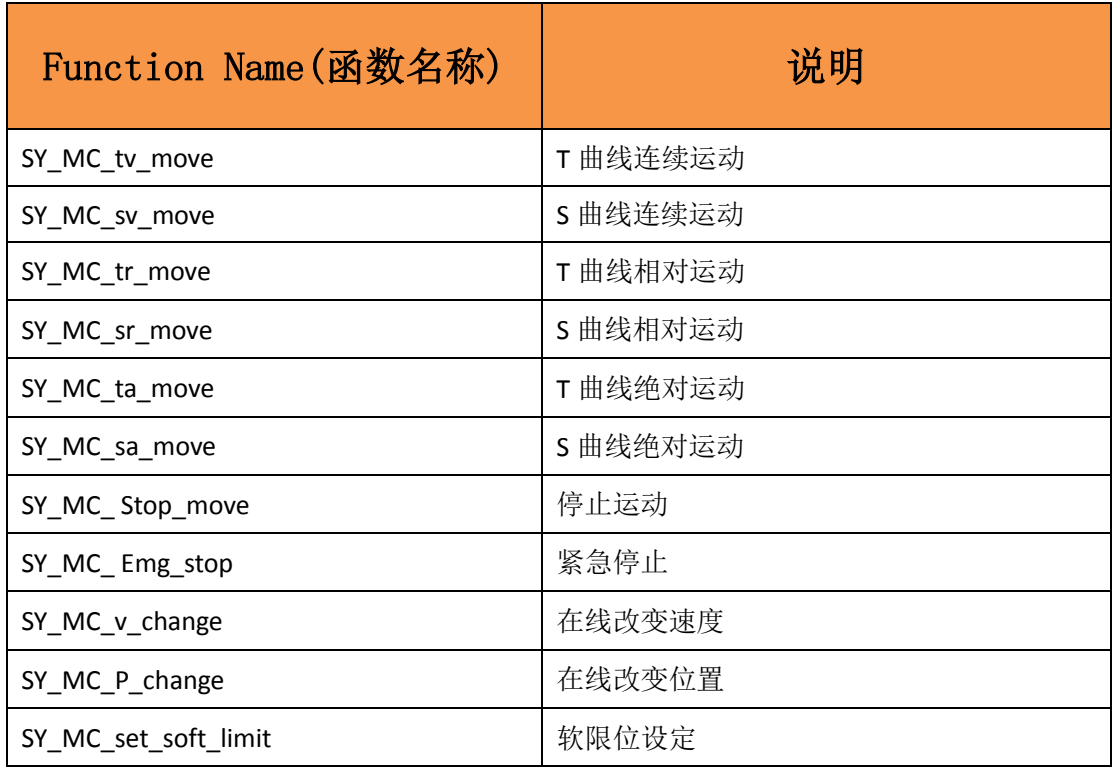

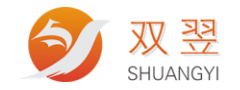

### <span id="page-9-0"></span>**2.6** 线性插补相关函数

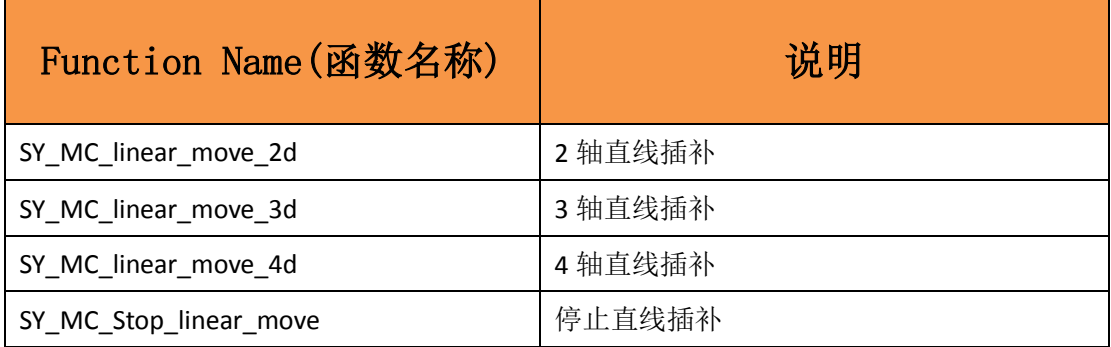

#### <span id="page-9-1"></span>**2.7** 运动状态相关函数

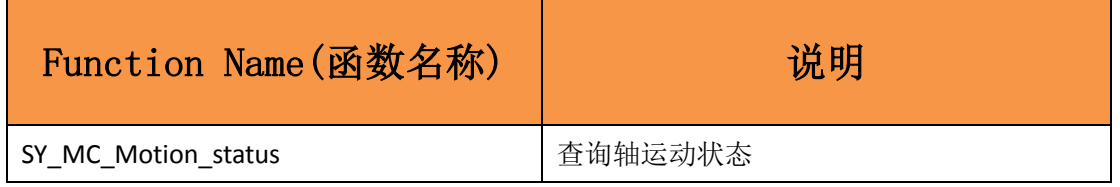

#### <span id="page-9-2"></span>**2.8** 运动轴 **IO** 状态相关函数

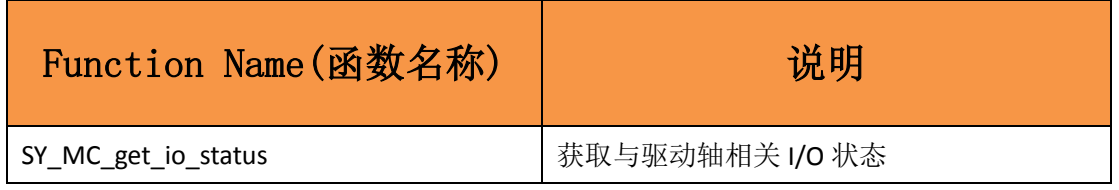

#### <span id="page-9-3"></span>**2.9** 位置计数器相关函数

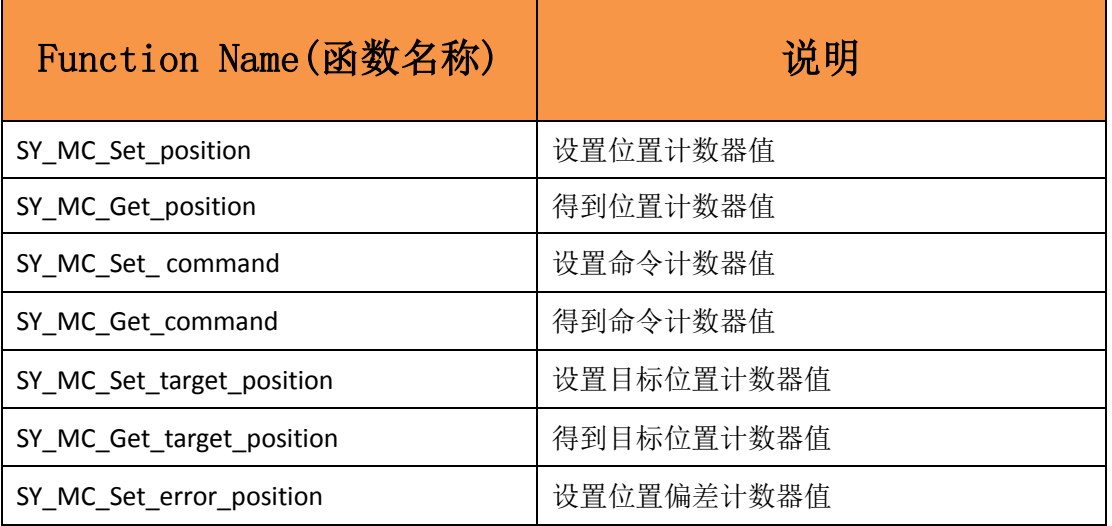

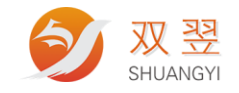

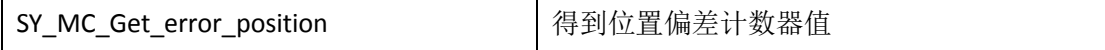

### <span id="page-10-0"></span>**2.10** 位置比较相关函数

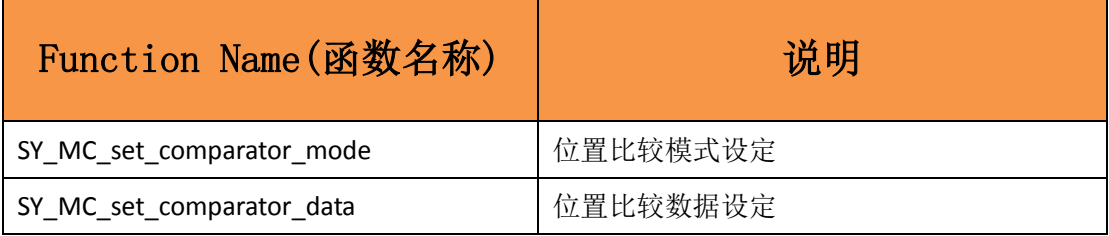

#### <span id="page-10-1"></span>**2.11** 中断相关函数

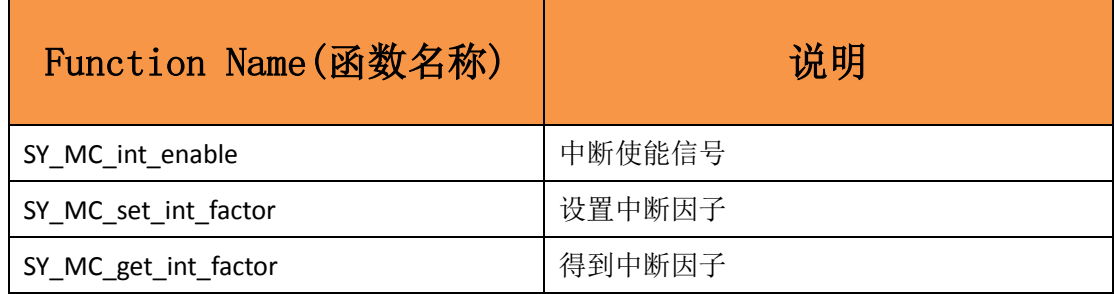

### <span id="page-10-2"></span>**2.12** 通用 **IO** 接口

<span id="page-10-3"></span>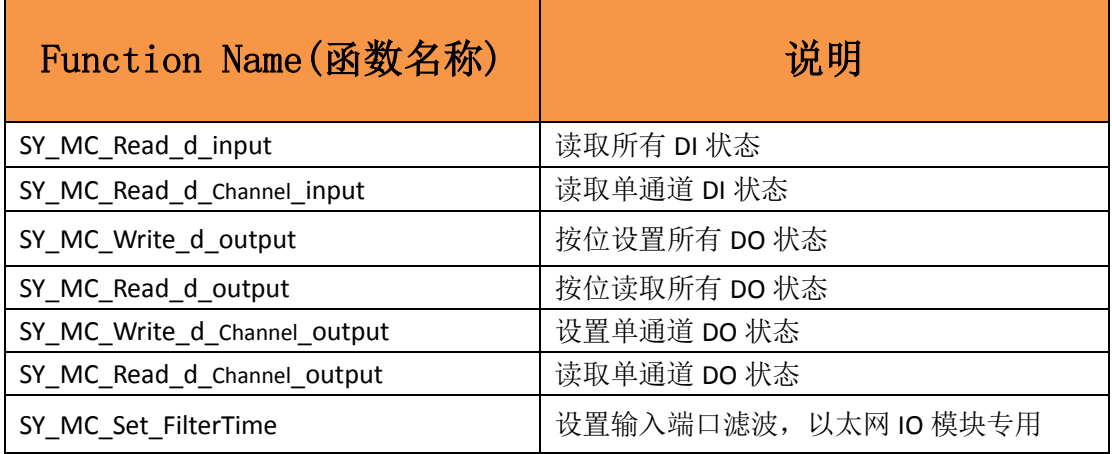

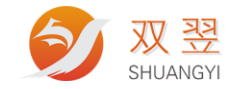

### **2.13** 版本信息查询相关函数

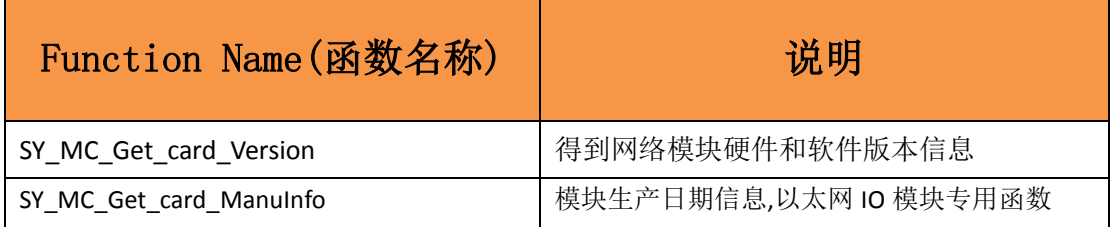

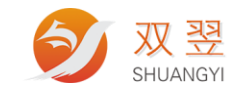

## <span id="page-12-0"></span>**3**、系统初始化

#### <span id="page-12-1"></span>**3.1** 连接服务器

#### int Connect(int BoardType,char \*pszIP);

客户端(PC)连接服务器(运动控制器)通过此函数连接。

输入参数:

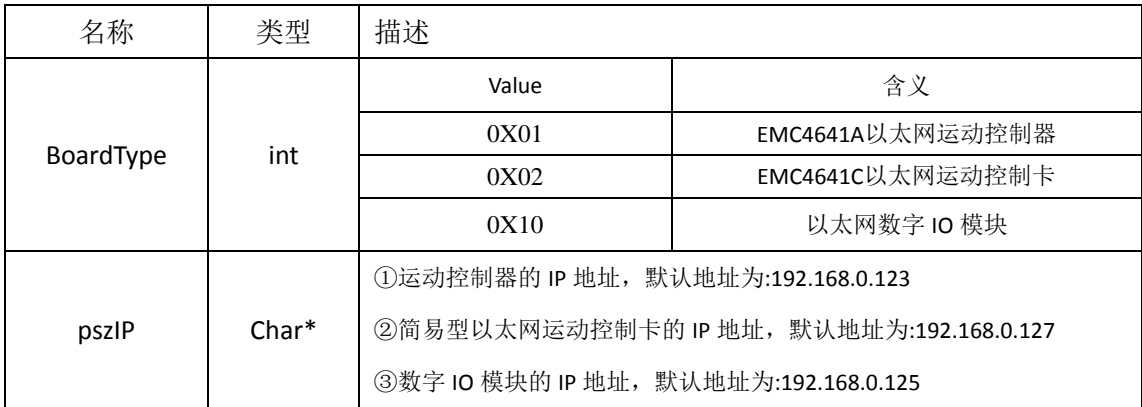

输出:

```
返回值:指定一个 int 类型的句柄
```
注明:

所有的对设备进行操作的函数在使用前,必须调用此函数获得设备句柄, 使用此句柄 才能与设备进行通信。

CString strIP;

DWORD dwIP;

CIPAddressCtrl m\_ctrIPService;

int mBoardType =  $0X01$ ;

m\_ctrIPService.GetAddress(dwIP);

strIP.Format("%d.%d.%d.%d", FIRST\_IPADDRESS(dwIP), SECOND\_IPADDRESS(dwIP),

THIRD\_IPADDRESS(dwIP), FOURTH\_IPADDRESS(dwIP));

long long hESMTP = Connect(mBoardType ,(LPSTR)(LPCTSTR)strIP);

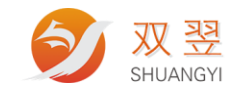

#### <span id="page-13-0"></span>**3.2** 断开和服务器的通讯

#### int Disconnect(int BoardType,long long hESMTP);

断开和运动控制器的通讯。

输入函数

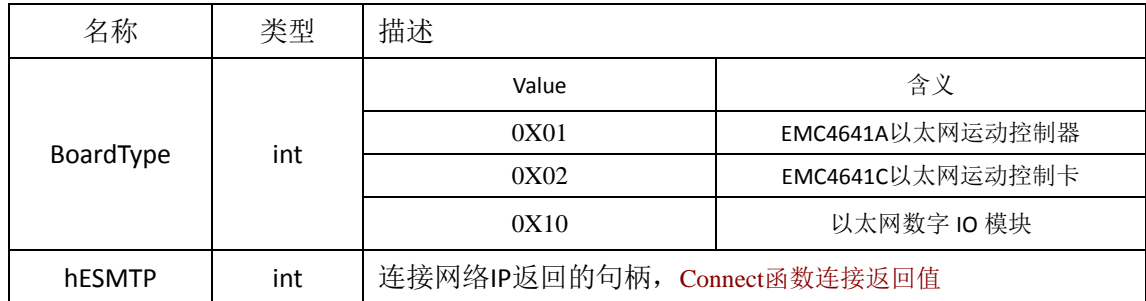

输出:

返回值: 0-正常;其他--错误,见错误值返回表

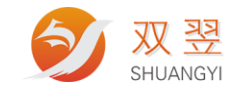

#### <span id="page-14-0"></span>**3.3** 设定服务器 **IP** 地址

int SetNewIP(int BoardType,long long hESMTP, char \*pszIP, char \*pszMask, char \*pszGateway); 客户端(PC)连接服务器(运动控制器)通过此函数连接。

注意:

使用此函数修改 IP 地址后,需要断电重启才生效。

输入参数:

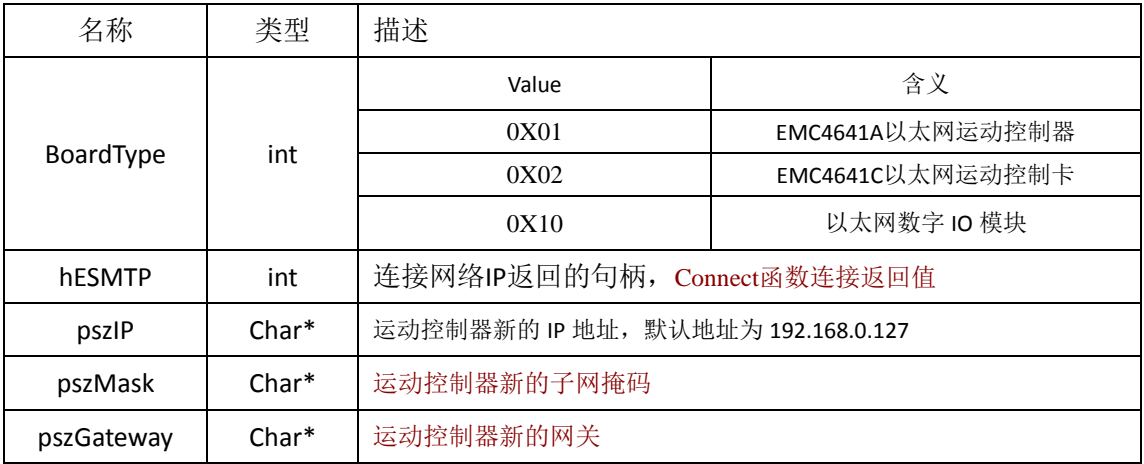

输出:

```
返回值:指定一个 int 类型的句柄
```
注明:

重新设定运动控制器的IP地址。

CString strIP;

DWORD dwIP;

CIPAddressCtrl m\_ctrIPService;

int mBoardType =  $0X01$ ;

m\_ctrIPService.GetAddress(dwIP);

strIP.Format("%d.%d.%d.%d",FIRST\_IPADDRESS(dwIP),SECOND\_IPADDRESS(dwIP),

THIRD\_IPADDRESS(dwIP), FOURTH\_IPADDRESS(dwIP));

long long hESMTP = Connect(mBoardType ,(LPSTR)(LPCTSTR)strIP);

//……………………

//重新修改新 IP

SetNewIP(m\_BoardType,m\_hESMTP, (LPSTR)(LPCTSTR)strIP,"255.255.255.0","192.168.0.1");

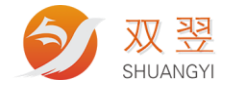

双翌科技 提供专业视觉对位系统解决方案

地址,深圳市宝安区沙井街道茅洲山工业园全至科创大厦2A-1<br>电话,0755-23712116<br>传真,0755-23020631

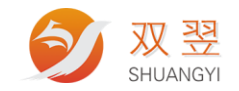

### <span id="page-16-0"></span>**3.4** 网络模块初始化

int SY\_MC\_HWinitial(int BoardType,long long hESMTP);

输入参数:

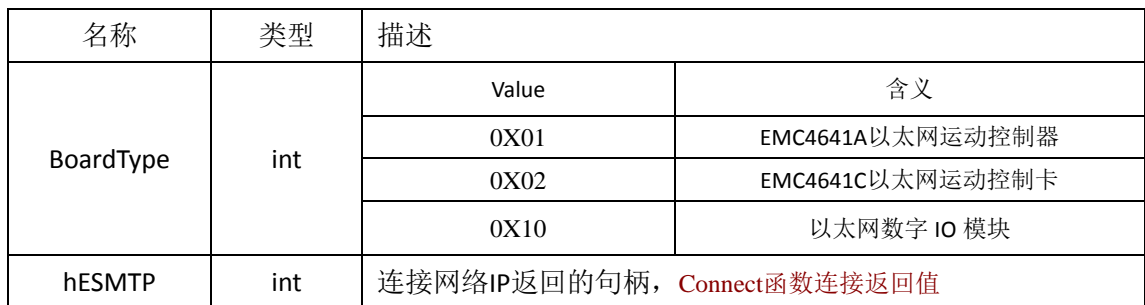

#### hESMTP:

输出:

返回值: 0-正常;其他--错误,见错误值返回表

#### <span id="page-16-1"></span>**3.5** 模块名称

int SY\_MC\_Get\_card\_name (int BoardType,long long hESMTP, U16 \*CardName);

输入参数:

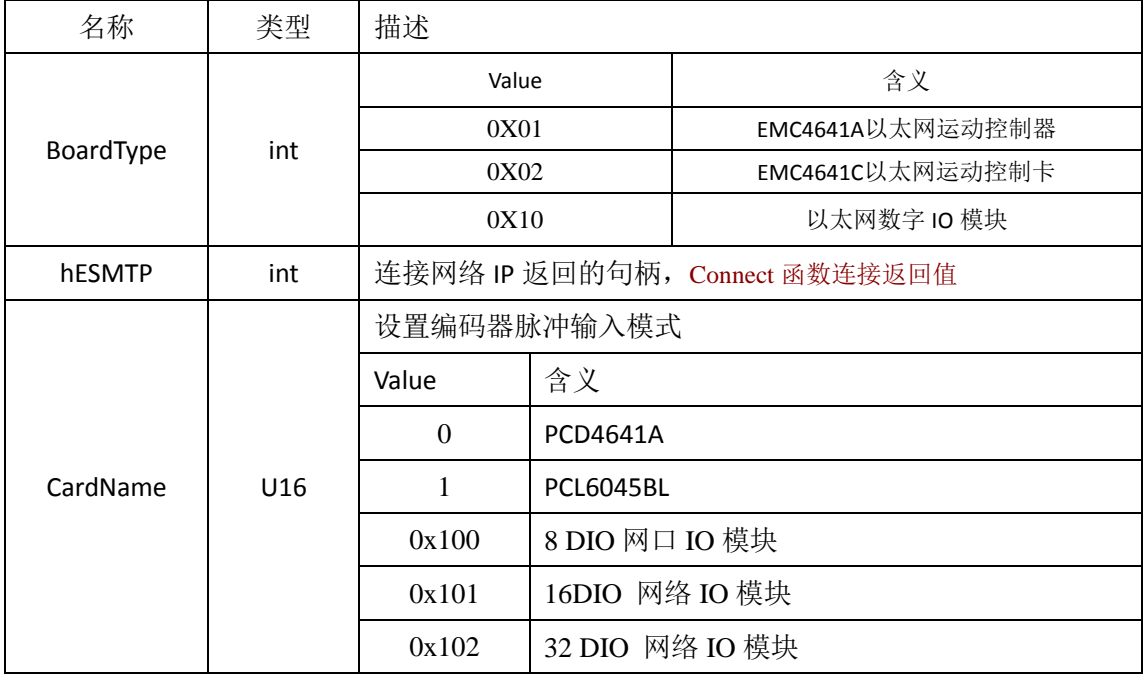

输出:

返回值: 0-正常;其他--错误,见错误值返回表

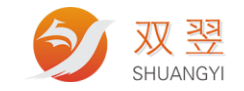

## <span id="page-17-0"></span>**4**、配置脉冲输出模式

int SY\_MC \_Set\_pls\_outmode(int BoardType,long long hESMTP,U16 AxisNo,U16 pls\_outmode) 配置运动控制器的脉冲输出模式,设置相应模式后,需要与驱动器的脉冲输出模式匹配 参数说明

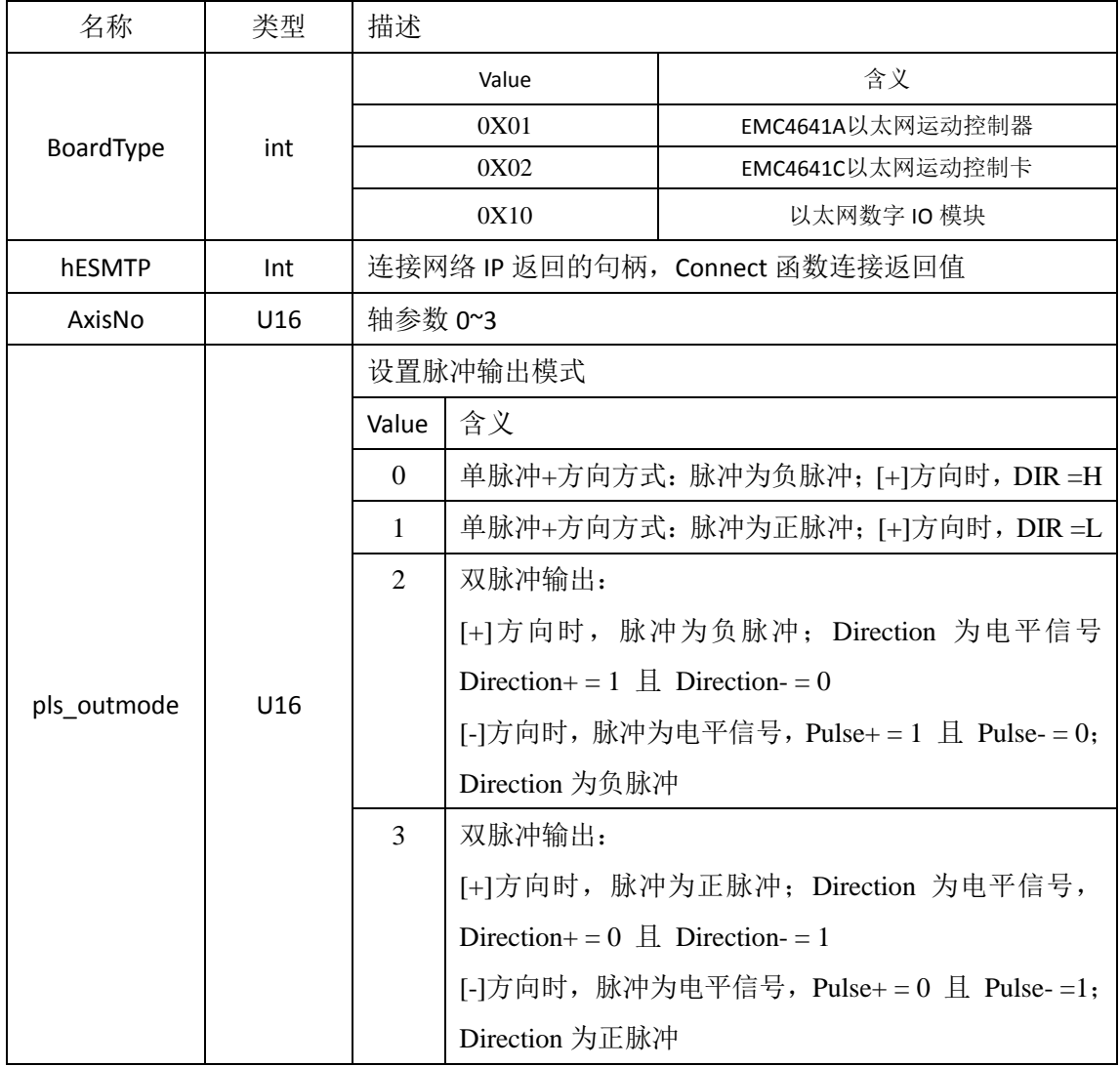

返回值:

正常返回 0;

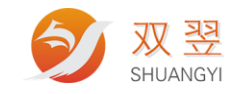

#### **pls\_outmode = 0**

| 单脉冲+方向方式:                                        |                                                                  |  |  |  |  |  |
|--------------------------------------------------|------------------------------------------------------------------|--|--|--|--|--|
| 脉冲为负脉冲, 即 Pulse+ = 0 且 Pulse- = 1 时脉冲有效;         |                                                                  |  |  |  |  |  |
| [+]方向时,DIR =H ,即 Direction+ = 1 且 Direction- = 0 |                                                                  |  |  |  |  |  |
|                                                  |                                                                  |  |  |  |  |  |
| 0- 通道 0                                          | $\frac{1}{2}$                                                    |  |  |  |  |  |
| 1- 通道 1                                          | $\boxed{\mathbf{H}}$                                             |  |  |  |  |  |
| 2- 通道 2                                          | $\frac{1}{2}$                                                    |  |  |  |  |  |
| 3- 通道 3                                          | $\begin{array}{ c c }\hline \cdots \end{array}$                  |  |  |  |  |  |
|                                                  | ste                                                              |  |  |  |  |  |
|                                                  | 正方向波形 (Pulse+ = 0 且 Pulse- = 1; Direction+ = 1 且 Direction- = 0) |  |  |  |  |  |
| 0- 通道 0                                          | $\frac{1}{2}$                                                    |  |  |  |  |  |
| 1- 通道 1                                          | $\boxed{\mathbf{H}}$                                             |  |  |  |  |  |
| 2- 通道 2                                          | $\frac{1}{2}$                                                    |  |  |  |  |  |
| 3- 通道 3                                          | $\frac{1}{2}$                                                    |  |  |  |  |  |
|                                                  |                                                                  |  |  |  |  |  |

负方向波形 (Pulse+ = 0 且 Pulse- = 1 ; Direction+ = 0 且 Direction- = 1)

#### **pls\_outmode = 1**

单脉冲+方向方式:

脉冲为正脉冲,即 Pulse+ = 0 且 Pulse- = 1 时脉冲有效; [+]方向时,DIR =L ,即 Direction+ = 1 且 Direction- = 0

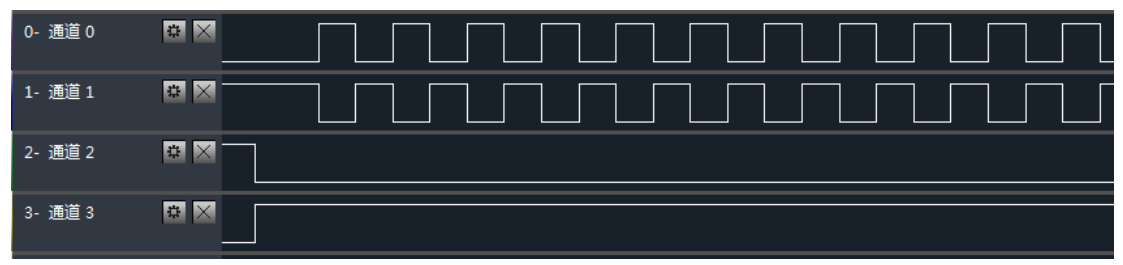

正方向波形 (Pulse+ = 1 且 Pulse- = 0 ; Direction+ = 0 且 Direction- = 1)

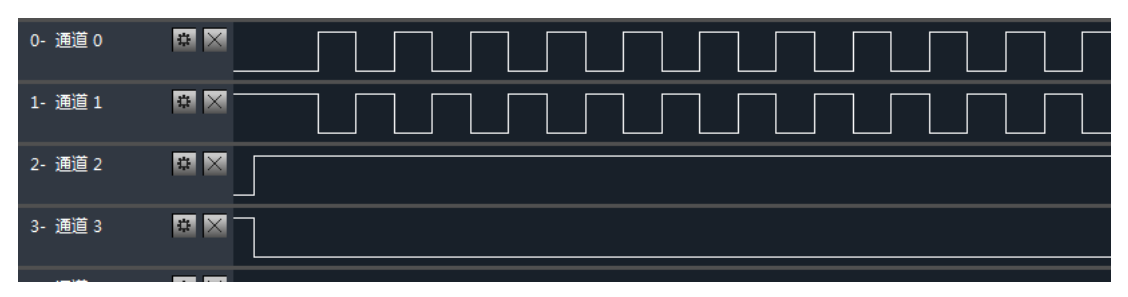

负方向波形(Pulse+ = 1 且 Pulse- = 0; Direction+ = 1 且 Direction- = 0)

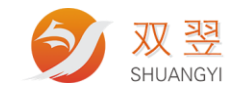

#### **pls\_outmode = 2**

双脉冲输出 :脉冲为负脉冲;

[+]方向时, 脉冲为负脉冲, 即 Pulse+ = 0 且 Pulse- = 1; Direction+ = 1 且 Direction- = 0 [-]方向时, 脉冲为电平信号, Pulse+ = 1 且 Pulse- = 0; Direction 为负脉冲

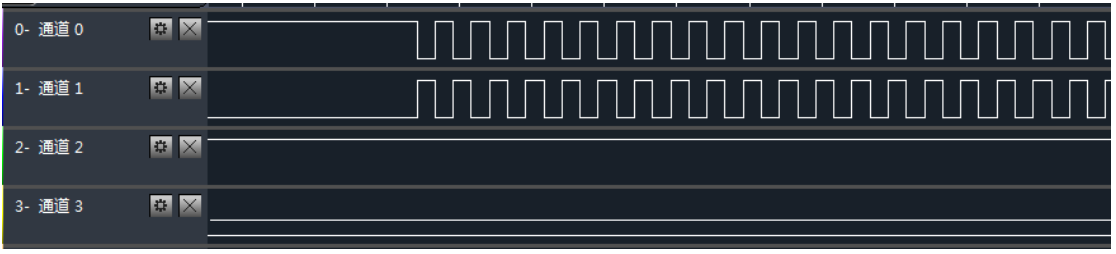

正方向波形(Pulse 为负脉冲;,Direction 为电平信号 Direction+ = 1 且 Direction- = 0)

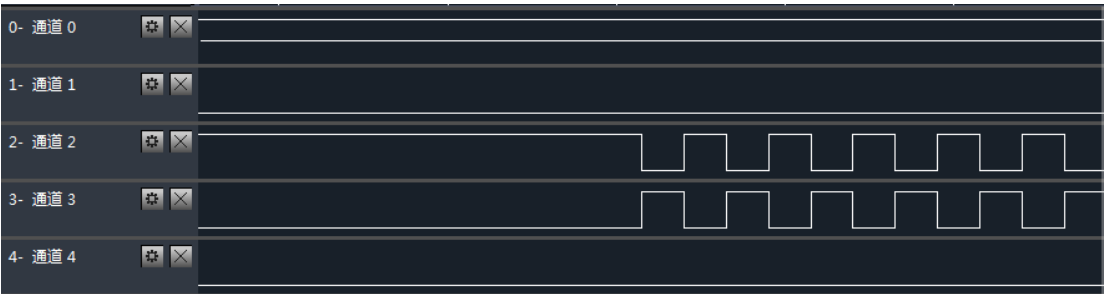

负方向波形(脉冲为电平信号, Pulse+ = 1 且 Pulse- = 0; Direction 为负脉冲)

#### **pls\_outmode = 3**

双脉冲输出 :脉冲为正脉冲;

[+]方向时, 脉冲为正脉冲, 即 Pulse+ =1 且 Pulse- = 0; Direction 为电平信号, Direction+  $= 0$   $\Box$  Direction- $= 1$ 

[-]方向时, 脉冲为电平信号, Pulse+ = 0 且 Pulse- =1; Direction 为正脉冲

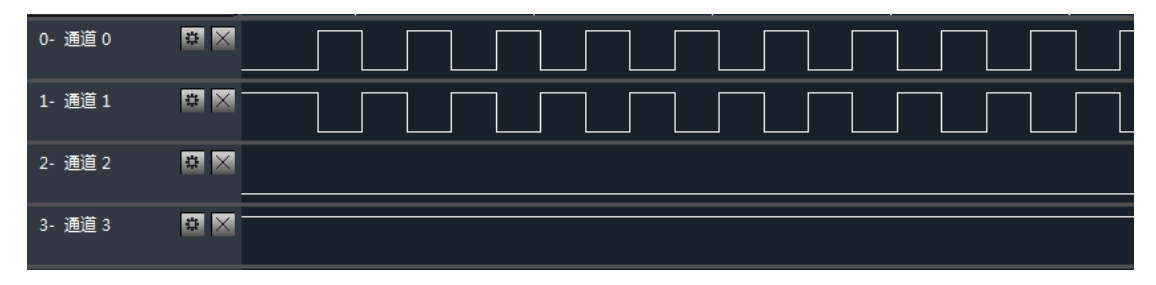

正方向波形(脉冲为正脉冲,Direction 为电平信号)

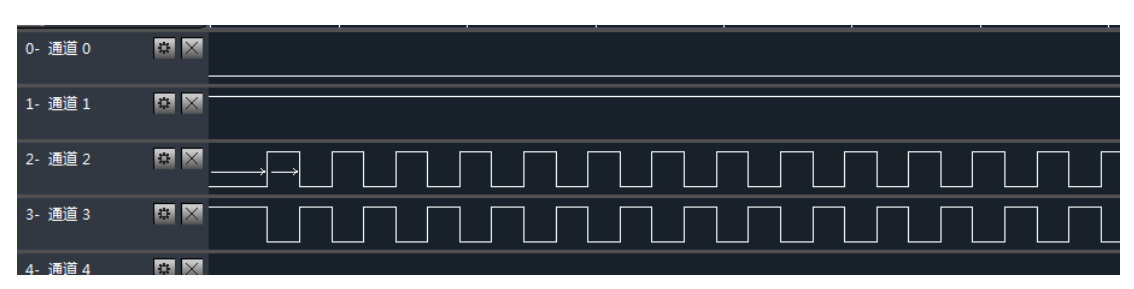

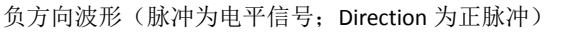

地址:深圳市宝安区沙井街道茅洲山工业园全至科创大厦2A-1 电话: 0755-23712116 传真: 0755-23020631

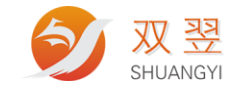

## <span id="page-20-0"></span>**5**、回零操作

#### <span id="page-20-1"></span>**5.1** 驱动指定轴回零

int SY\_MC\_Home\_move(int BoardType,long long hESMTP,, U16 AxisNo,U8 Direction, U32 StrVel,U32 MaxVel,F32 Tacc) ;

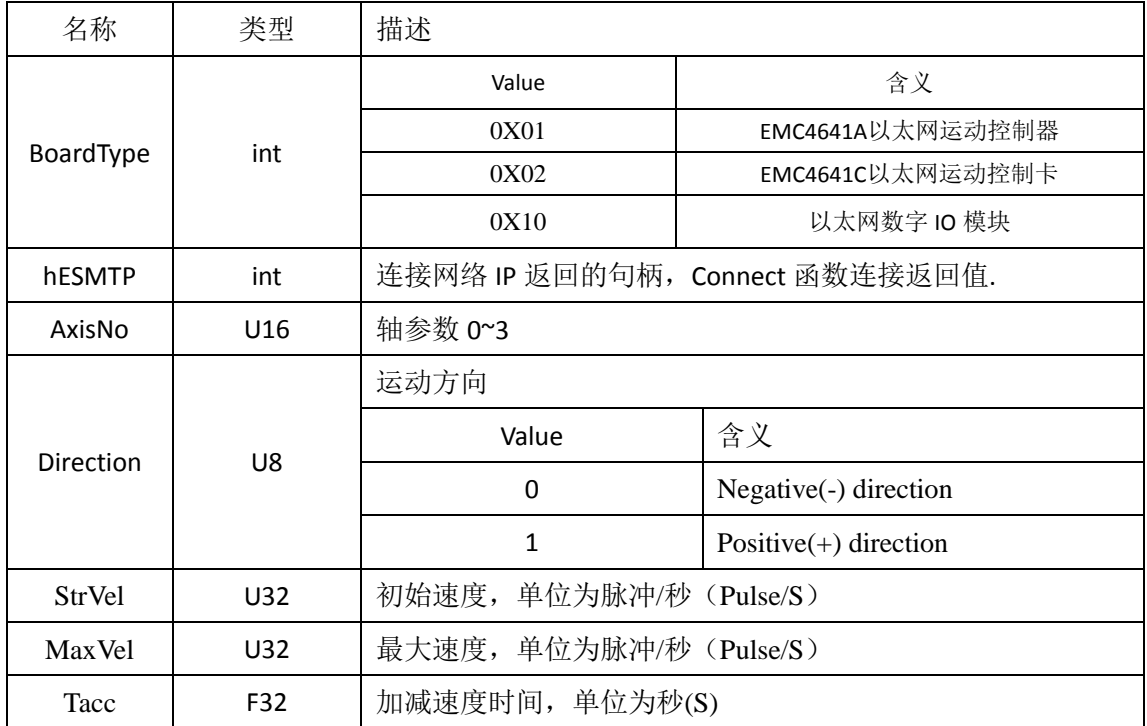

返回值:

正常返回 0;

出现错误时返回非 0 值;

#### <span id="page-20-2"></span>**5.2** 配置原点逻辑

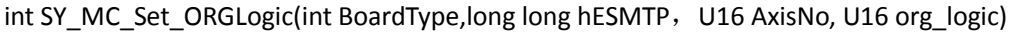

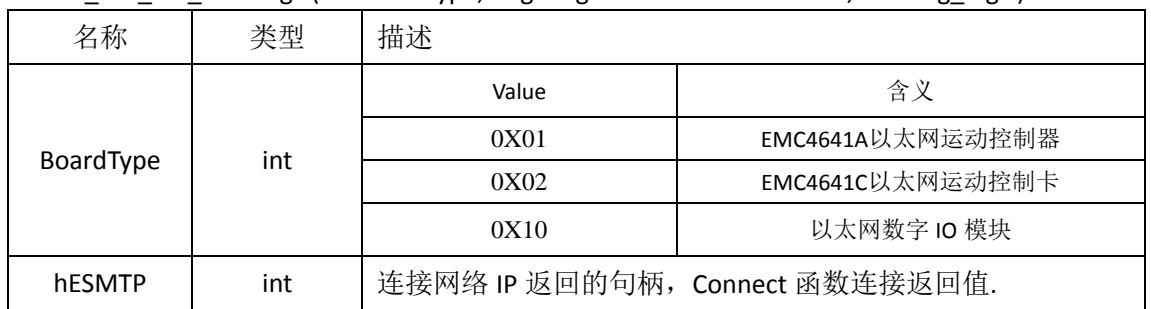

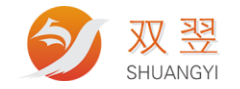

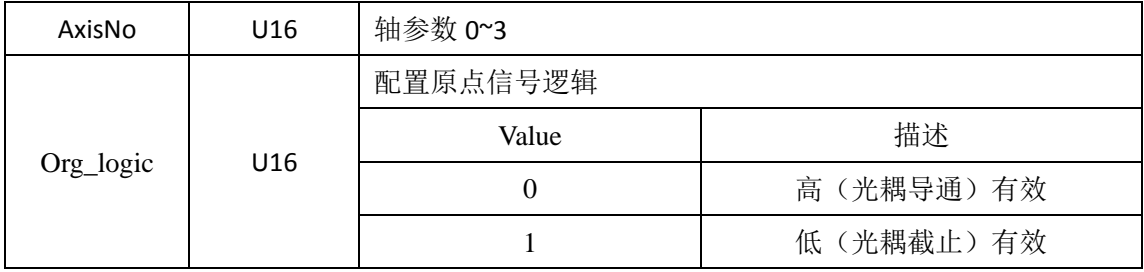

返回值:

正常返回 0;

出现错误时返回非 0 值;

### <span id="page-21-0"></span>**5.3** 自动搜索原点

int SY\_MC\_home\_search (int BoardType,long long hESMTP, U16 AxisNo, U8 Dir, U32 StrVel, U32 MaxVel, F32 Tacc, I32 ORGOffset )

输入参数:

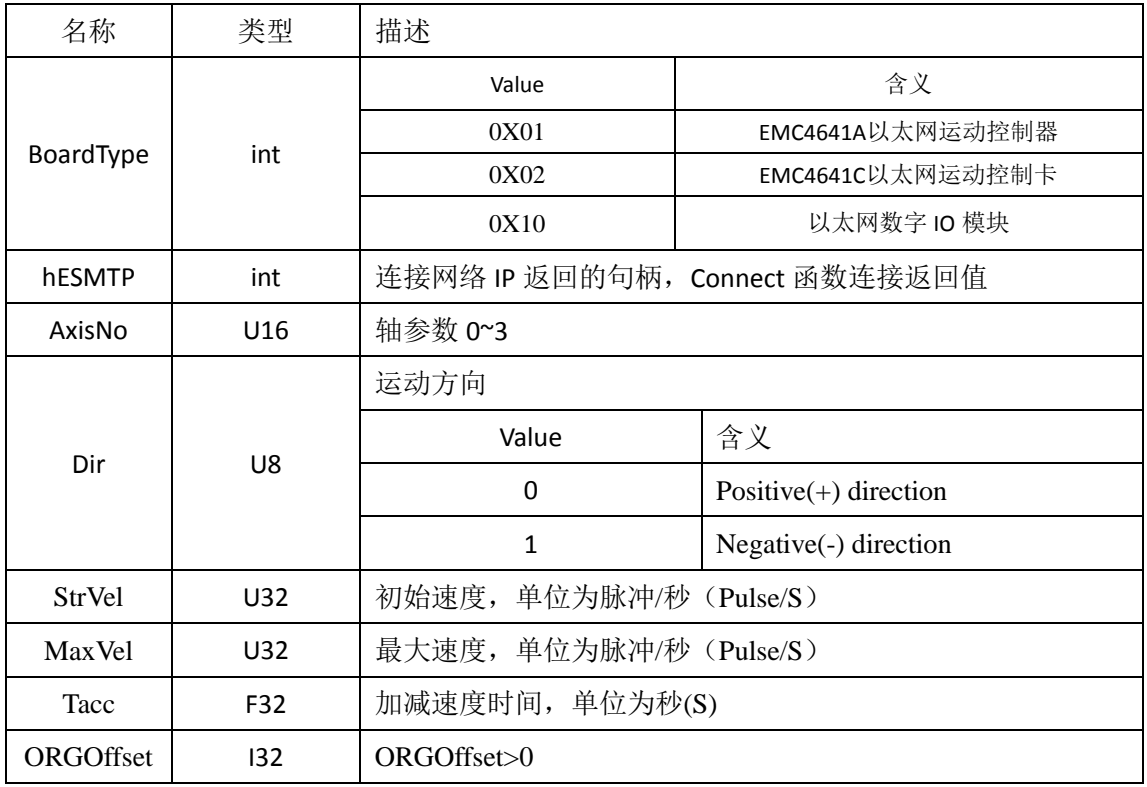

返回值:

正常返回 0;

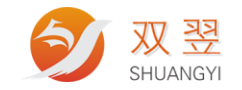

#### <span id="page-22-0"></span>**6**、运动专用 IO 相关函数

#### <span id="page-22-1"></span>**6.1** 配置限位逻辑

int SY\_MC\_Set\_ELLogic(int BoardType,long long hESMTP, U16 AxisNo, U16 el\_logic)

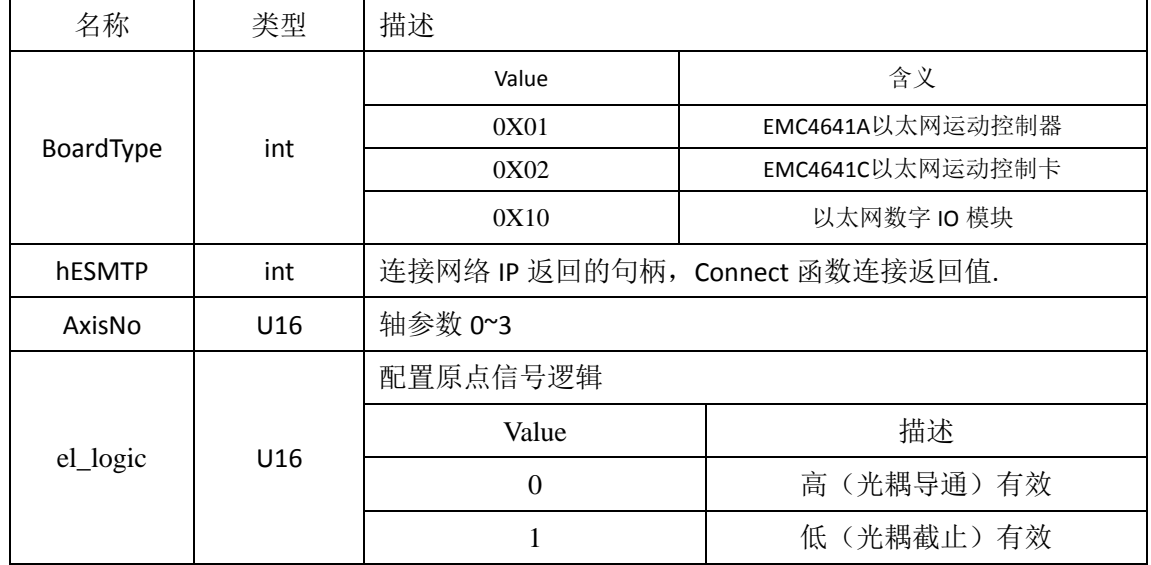

返回值:

正常返回 0;

<span id="page-22-2"></span>出现错误时返回非 0 值;

#### **6.2** 改变正负限位硬件逻辑

int SY\_MC\_Set\_Exchange\_EL (int BoardType,long long hESMTP, U16 AxisNo, U16 Exchange\_Status)

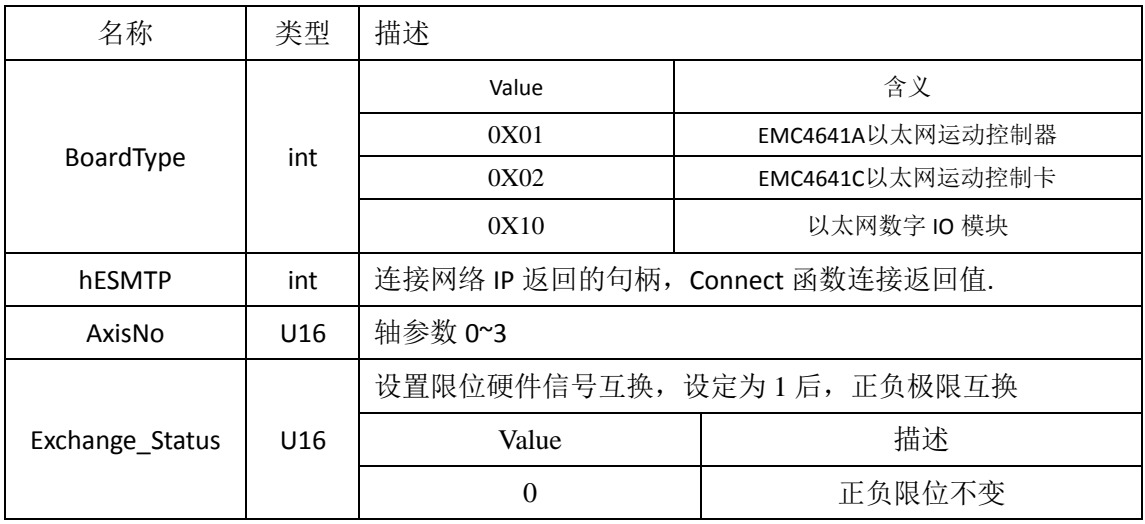

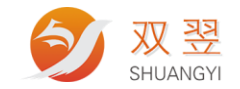

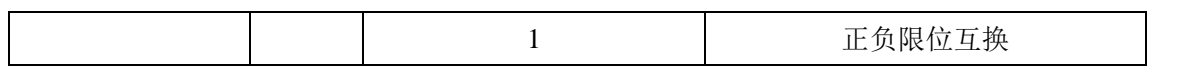

<span id="page-23-0"></span>返回值: 正常返回 0; 出现错误时返回非 0 值;

#### **6.3** 设置减速信号

int SY\_MC\_ Set\_ sd (int BoardType,long long hESMTP, U16 AxisNo, U16 sd\_enable, U16 sd\_logic,

U16 sd\_latch, U16 sd\_mode)参数说明

设置减速使能信号

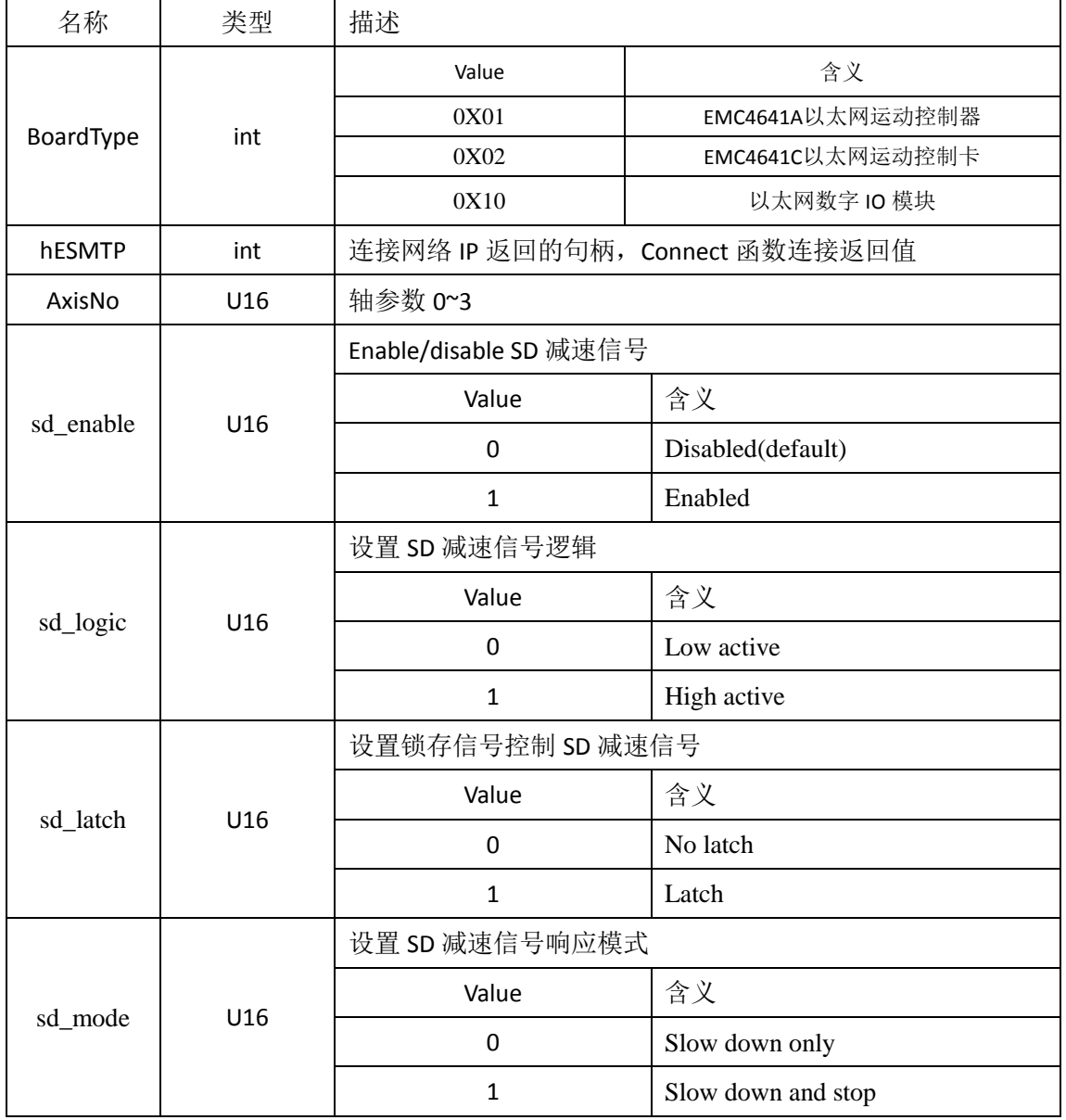

返回值:

正常返回 0;

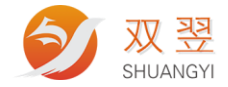

双翌科技 提供专业视觉对位系统解决方案

地址,深圳市宝安区沙井街道茅洲山工业园全至科创大厦2A-1<br>电话,0755-23712116<br>传真,0755-23020631

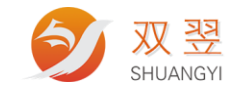

## <span id="page-25-0"></span>**7**、单轴运动指令操作

#### <span id="page-25-1"></span>**7.1 T** 曲线连续运动

int SY\_MC\_tv\_move(int BoardType,Long long hESMTP, I16 AxisNo, U8 Direction, U32 StrVel, U32 MaxVel, F32 Tacc);

输入参数:

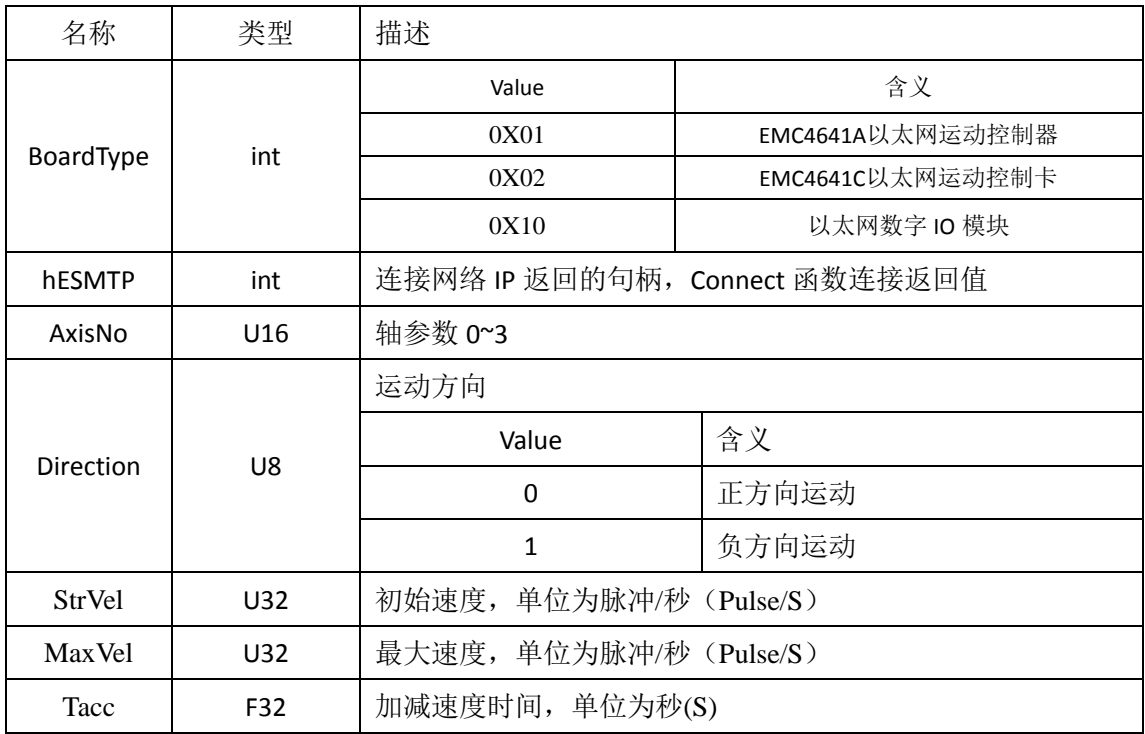

返回值:

正常返回 0;

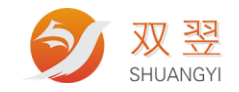

### <span id="page-26-0"></span>**7.2 S** 曲线连续运动

int SY\_MC\_sv\_move(int BoardType,Long long hESMTP, I16 AxisNo, U8 Direction, U32 StrVel, U32 MaxVel, F32 Tacc);

输入参数:

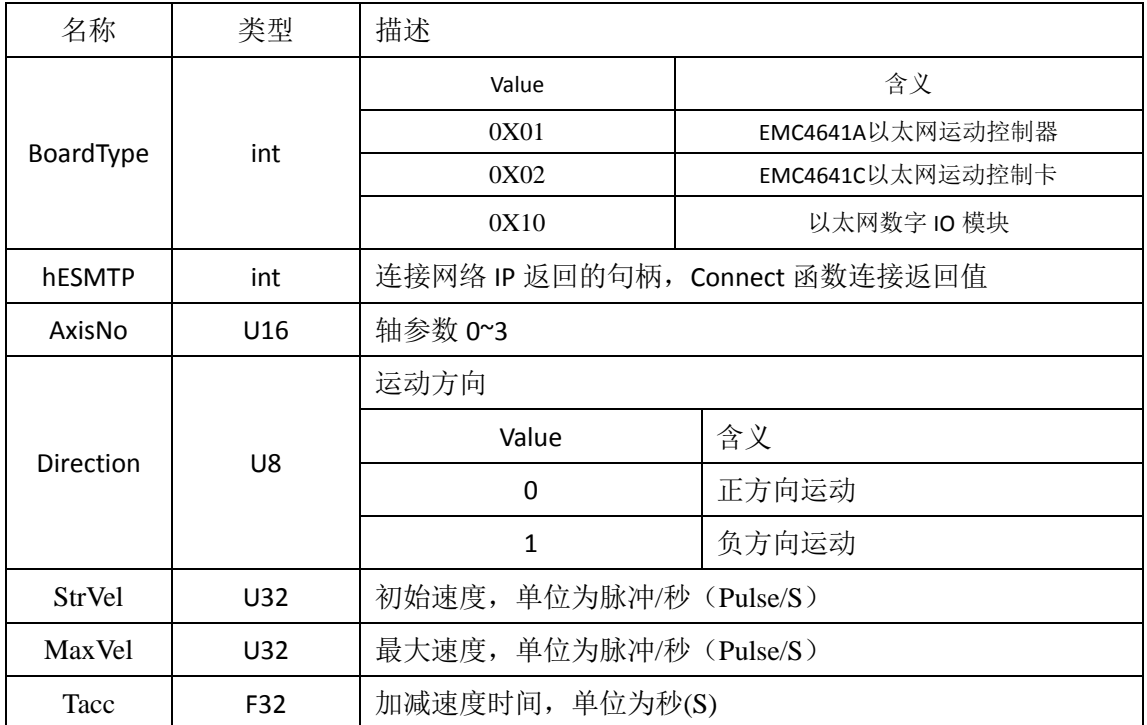

返回值:

正常返回 0;

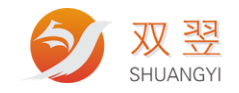

### <span id="page-27-0"></span>**7.3 T** 曲线相对运动

int SY\_MC\_tr\_move(int BoardType,Long long hESMTP, I16 AxisNo, I32 Dist, U32 StrVel, U32 MaxVel, F32 Tacc) ;

输入参数:

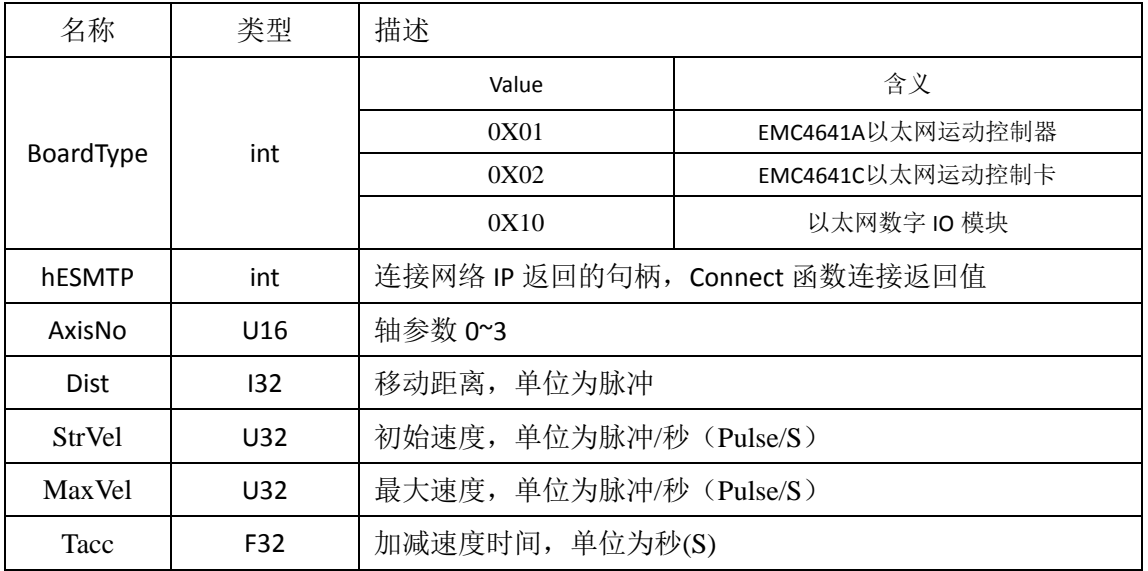

返回值:

正常返回 0; 出现错误时返回非 0 值;

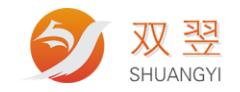

### <span id="page-28-0"></span>**7.4 S** 曲线相对运动

int SY\_MC\_sr\_move(int BoardType,Long long hESMTP, I16 AxisNo, I32 Dist, U32 StrVel, U32 MaxVel, F32 Tacc) ;

输入参数:

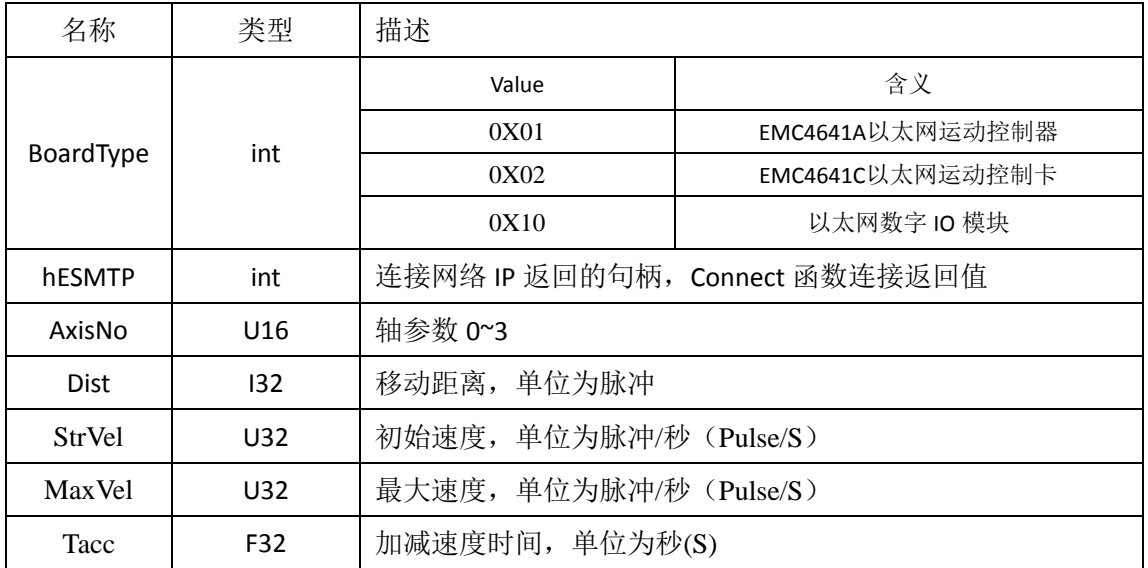

返回值:

正常返回 0;

<span id="page-28-1"></span>出现错误时返回非 0 值;

#### **7.5 T** 曲线绝对运动

int SY\_MC\_ta\_move(int BoardType,Long long hESMTP, I16 AxisNo, I32 Dist, U32 StrVel, U32 MaxVel, F32 Tacc) ;

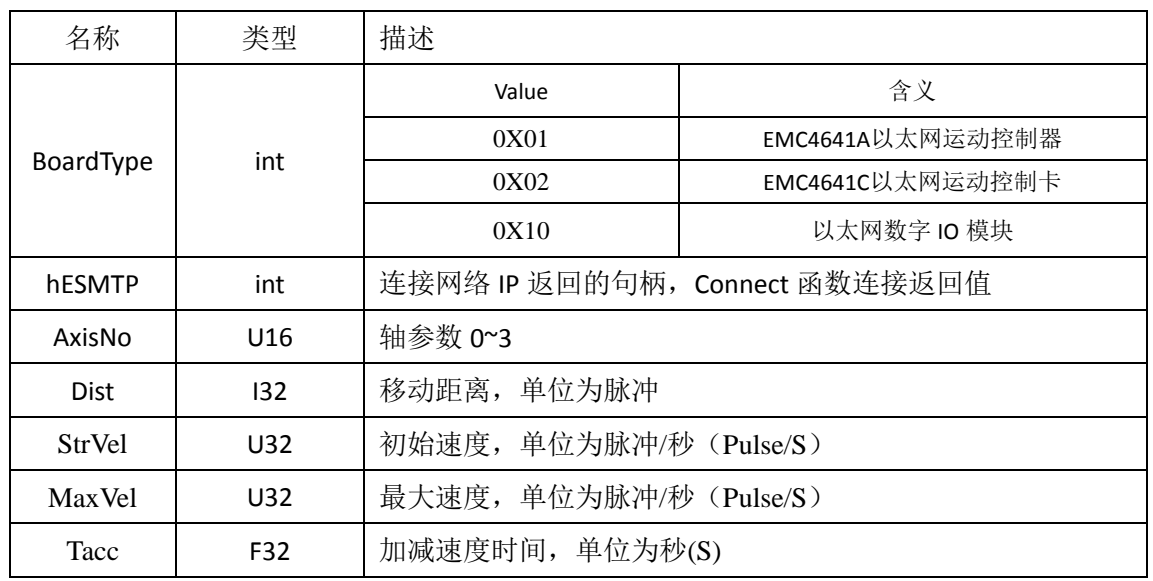

双翌科技 提供专业视觉对位系统解决方案

地址: 深圳市宝安区沙井街道茅洲山工业园全至科创大厦2A-1 电话: 0755-23712116 传真: 0755-23020631

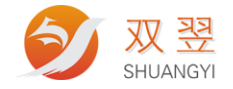

返回值: 正常返回 0; 出现错误时返回非 0 值;

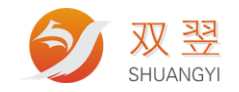

### <span id="page-30-0"></span>**7.6 S** 曲线绝对运动

int SY\_MC\_sa\_move(int BoardType,Long long hESMTP, I16 AxisNo,I32 Dist, U32 StrVel, U32

MaxVel, U32 Tacc);

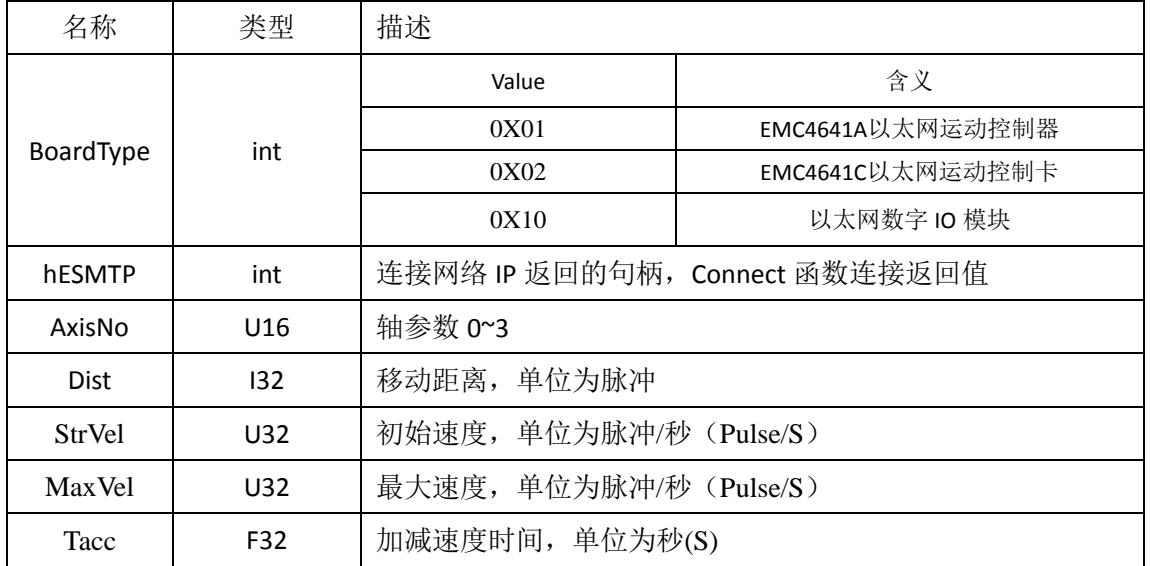

返回值:

正常返回 0;

出现错误时返回非 0 值;

#### <span id="page-30-1"></span>**7.7** 停止运动

int SY\_MC\_ Stop\_move (int BoardType,Long long hESMTP U16 AxisNo);

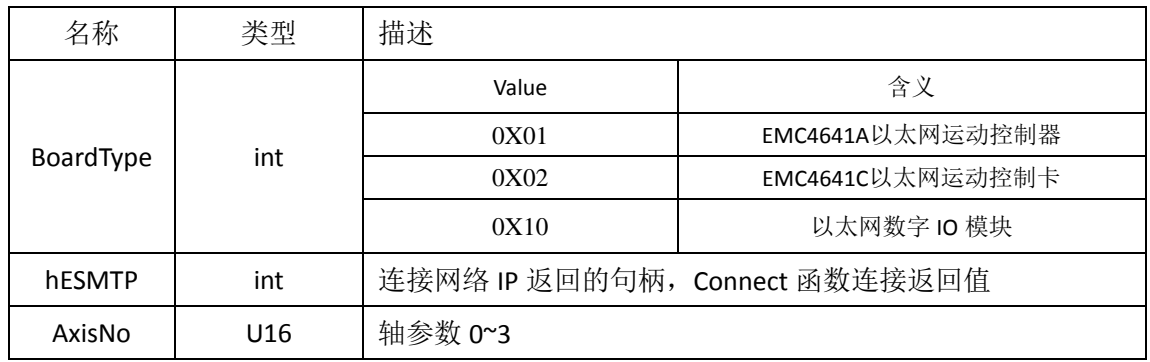

返回值:

正常返回 0;

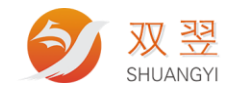

### <span id="page-31-0"></span>**7.8** 紧急停止

int SY\_MC\_ Emg\_stop (int BoardType,Long long hESMTP U16 AxisNo);

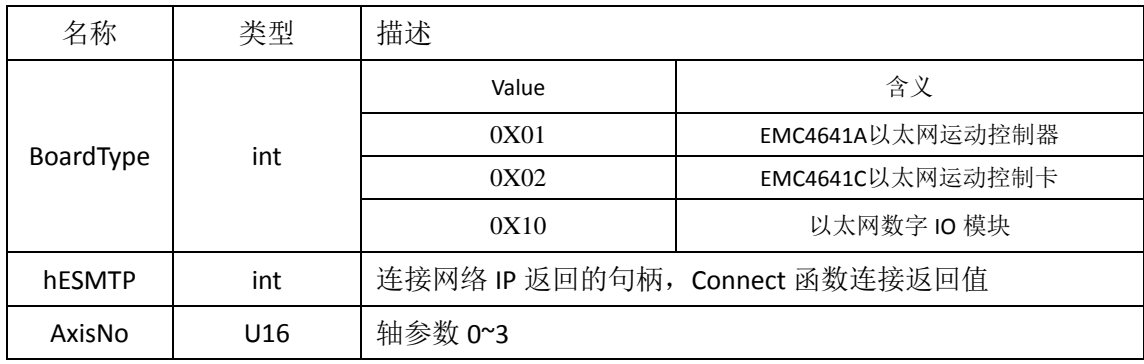

返回值:

正常返回 0;

<span id="page-31-1"></span>出现错误时返回非 0 值;

#### **7.9** 在线改变速度

int SY\_MC\_ v\_change (int BoardType,long long hESMTP, 116 AxisNo, U32 NewVel, F32 Time) ;

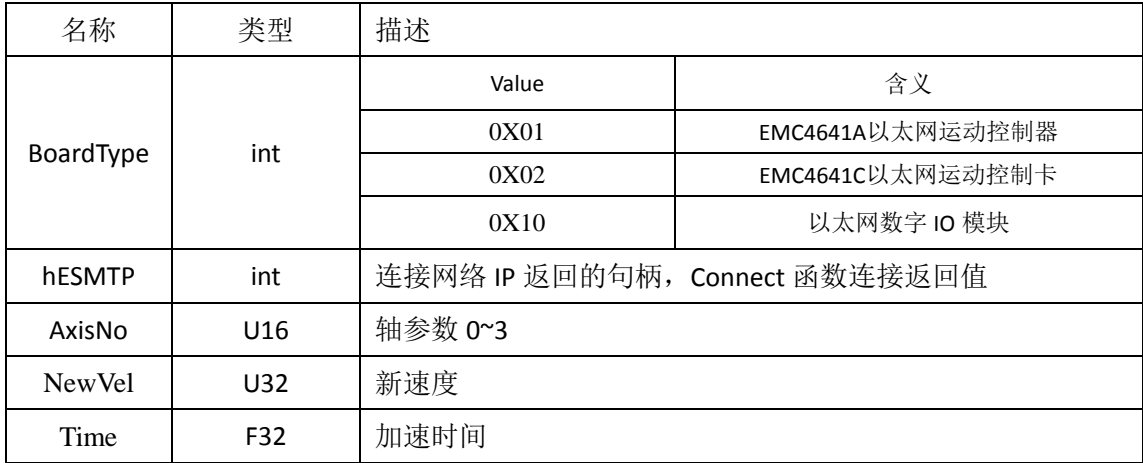

返回值: 正常返回 0; 出现错误时返回非 0 值;

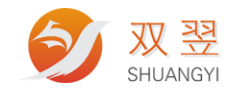

#### <span id="page-32-0"></span>**7.10** 在线改变位置

int SY\_MC\_P\_change (int BoardType,Long long hESMTP, I16 AxisNo, U32 NewPos) ;

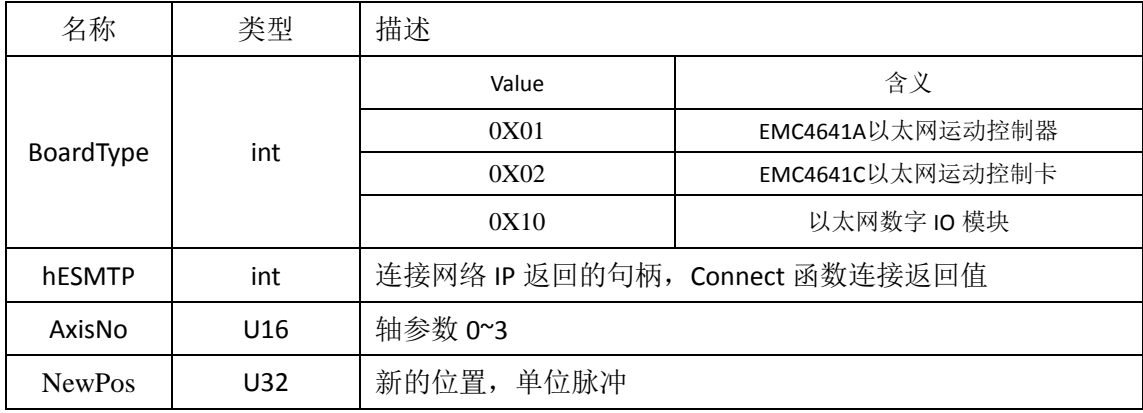

<span id="page-32-1"></span>返回值: 正常返回 0; 出现错误时返回非 0 值;

#### **7.11** 设定软限位

int SY\_MC\_ set\_soft\_limit (int BoardType,Long long hESMTP, 116 AxisNo, U8 Action, 132 PLimit, I32 MLimit);

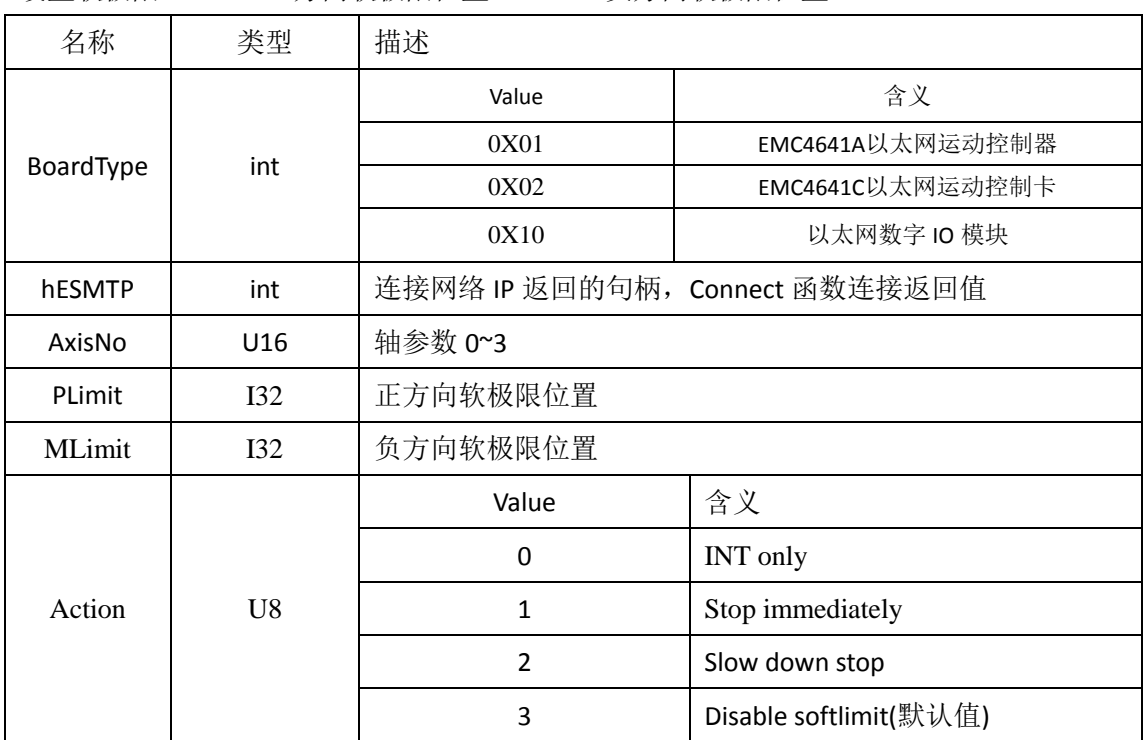

设置软极限, PLimit 正方向软极限位置, MLimit 负方向软极限位置

返回值: 正常返回 0: 出现错误时返回非 0 值;

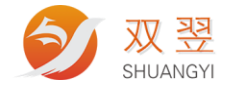

双翌科技 提供专业视觉对位系统解决方案

地址,深圳市宝安区沙井街道茅洲山工业园全至科创大厦2A-1<br>电话,0755-23712116<br>传真,0755-23020631

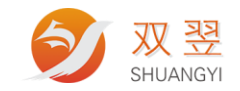

## <span id="page-34-0"></span>**8**、直线插补指令

<span id="page-34-1"></span>PCD4641 的插补指令均为软件插补

### **8.1** 两轴直线插补

int SY\_MC\_linear\_move\_2d(int BoardType,long long hESMTP, U16 moveMode , U16 Axis\_A, U16 Axis\_B, I32 Position\_A, I32 Position\_B, U32 StrVel, U32 MaxVel, F32 Tacc, F32 Tdec) ;

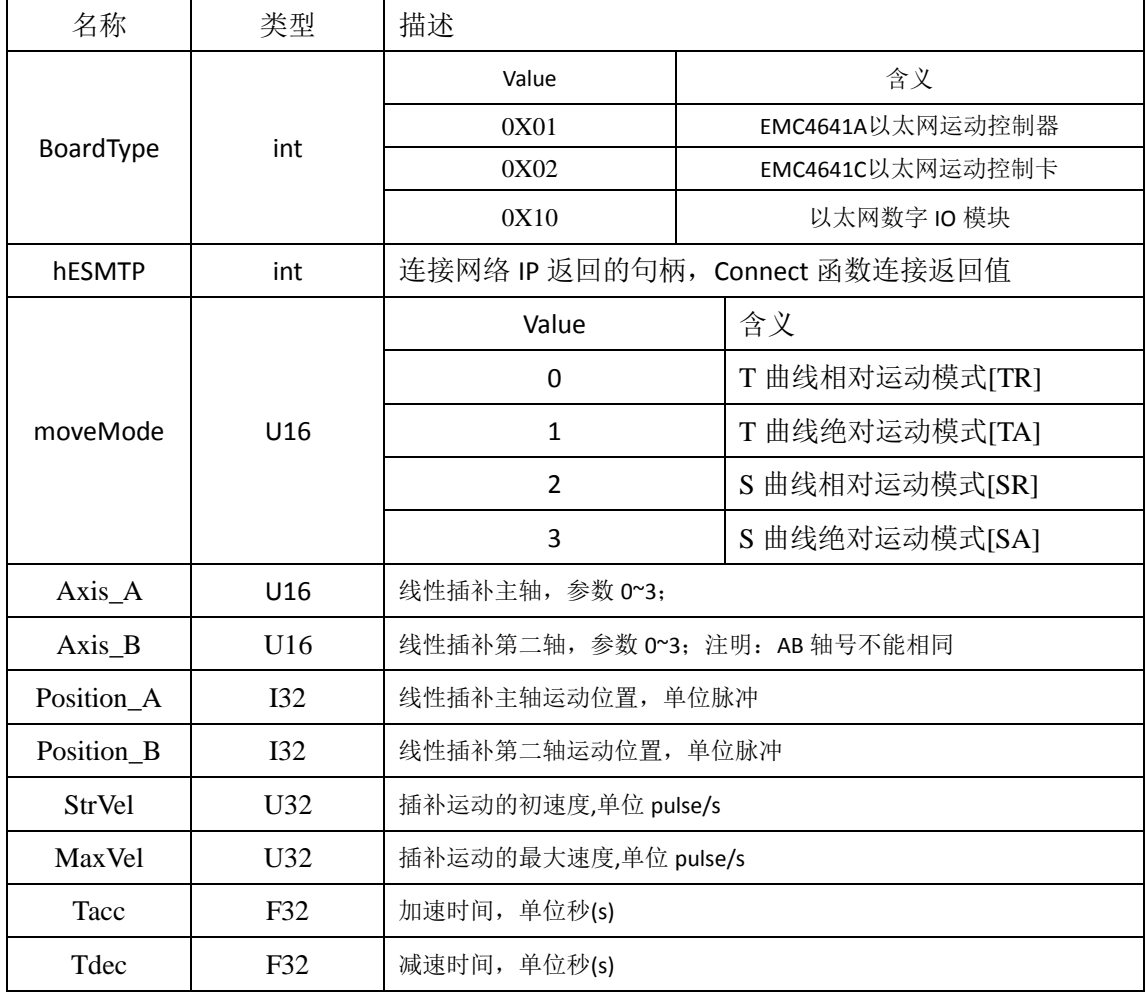

返回值:

正常返回 0;

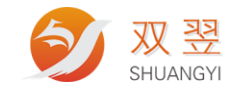

### <span id="page-35-0"></span>**8.2 3** 轴直线插补

int SY\_MC\_linear\_move\_3d(int BoardType,long long hESMTP, U16 moveMode , U16 Axis\_A, U16 Axis\_B, U16 Axis\_C, I32 Position\_A, I32 Position\_B, I32 Position\_C, U32 StrVel, U32 MaxVel, F32 Tacc, F32 Tdec) ;

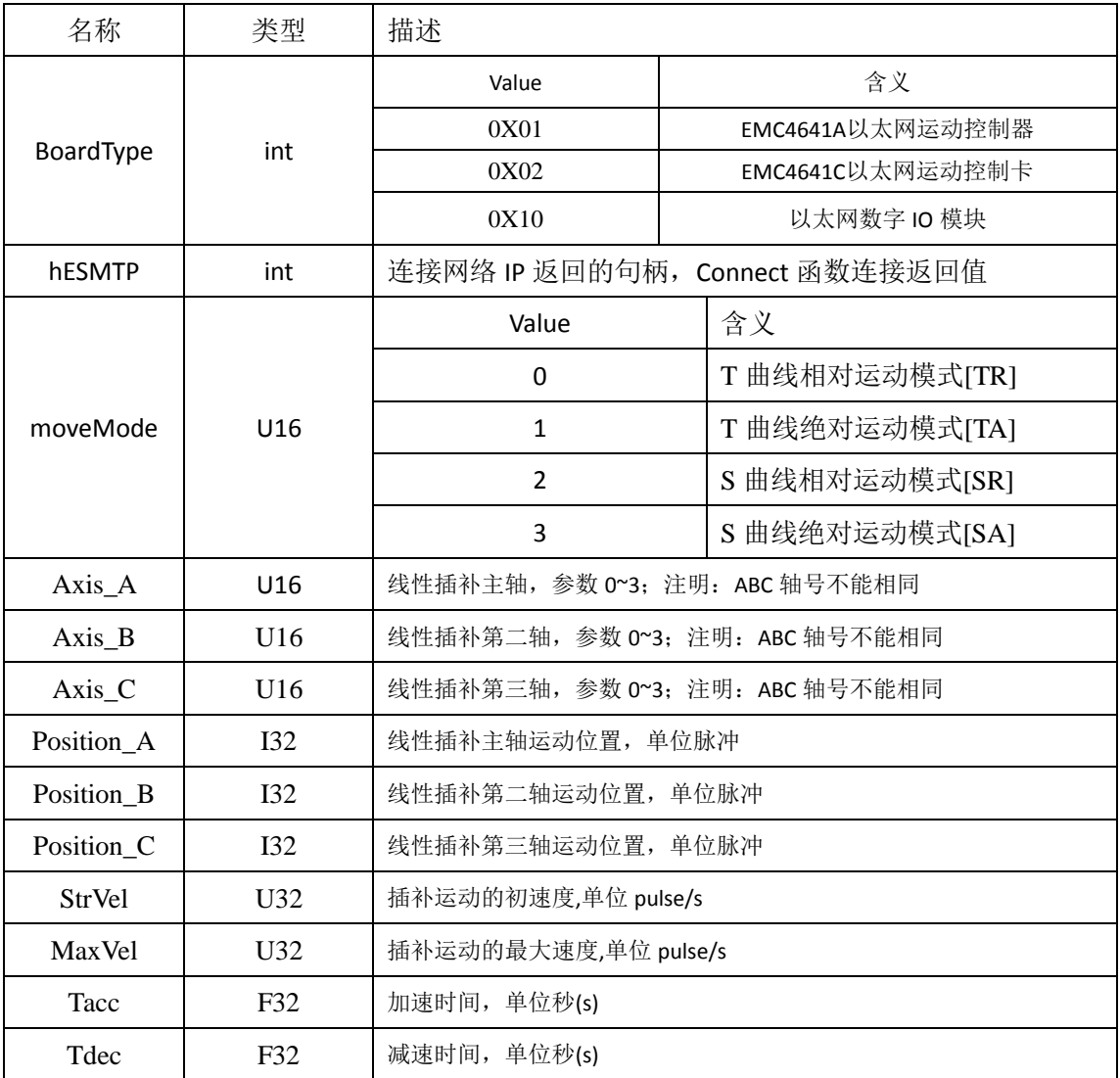

返回值:

正常返回 0;

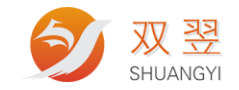

### <span id="page-36-0"></span>**8.3 4** 轴直线插补

int SY\_MC\_linear\_move\_4d(int BoardType,long long hESMTP, U16 moveMode , U16 Axis\_A, U16 Axis\_B, U16 Axis\_C, U16 Axis\_D, I32 Position\_A, I32 Position\_B, I32 Position\_C, I32 Position\_D, U32 StrVel, U32 MaxVel, F32 Tacc, F32 Tdec) ;

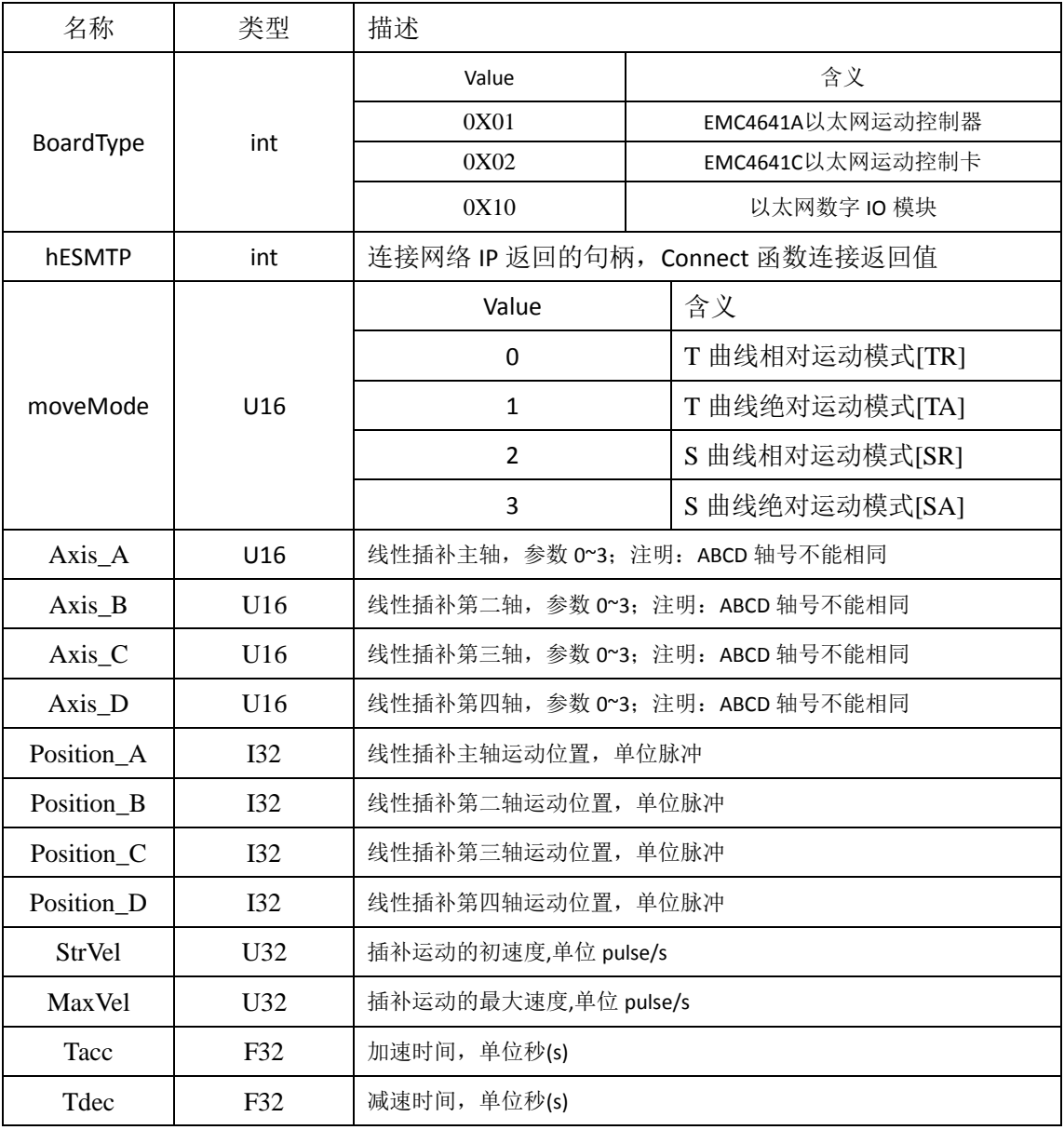

返回值:

正常返回 0;

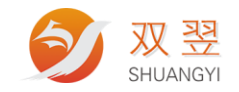

### <span id="page-37-0"></span>**8.4** 停止插补运动

int SY\_MC\_Stop\_linear\_move(int BoardType,long long hESMTP, U16 Axis\_A, U16 Axis\_B, U16

Axis\_C, U16 Axis\_D);

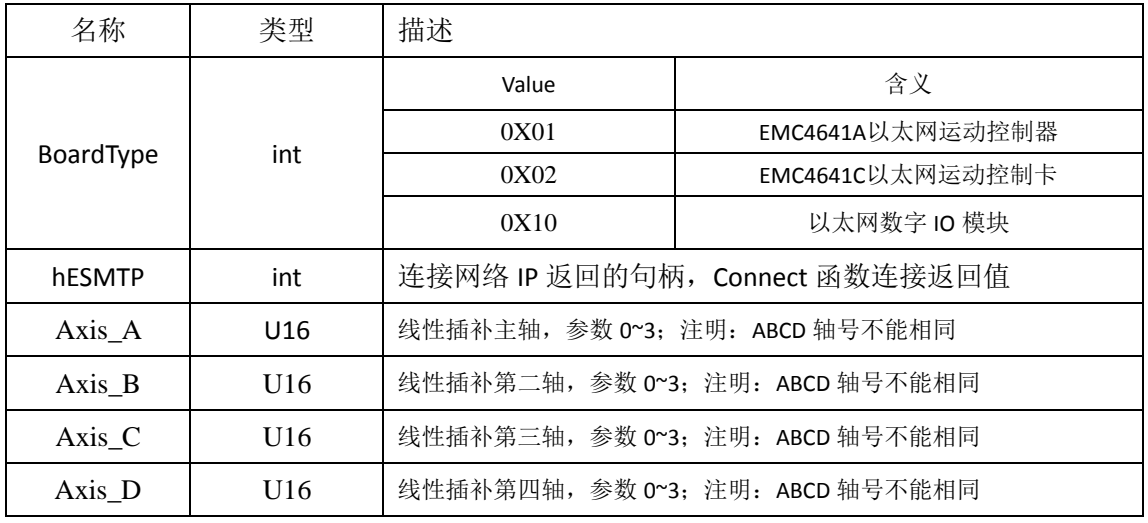

返回值:

正常返回 0;

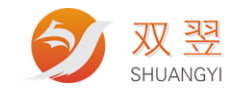

## <span id="page-38-0"></span>**9**、查询运动状态

#### int SY\_MC\_ Motion\_status (int BoardType,Long long hESMTP, I16 AxisNo, U16 \*MoSt);

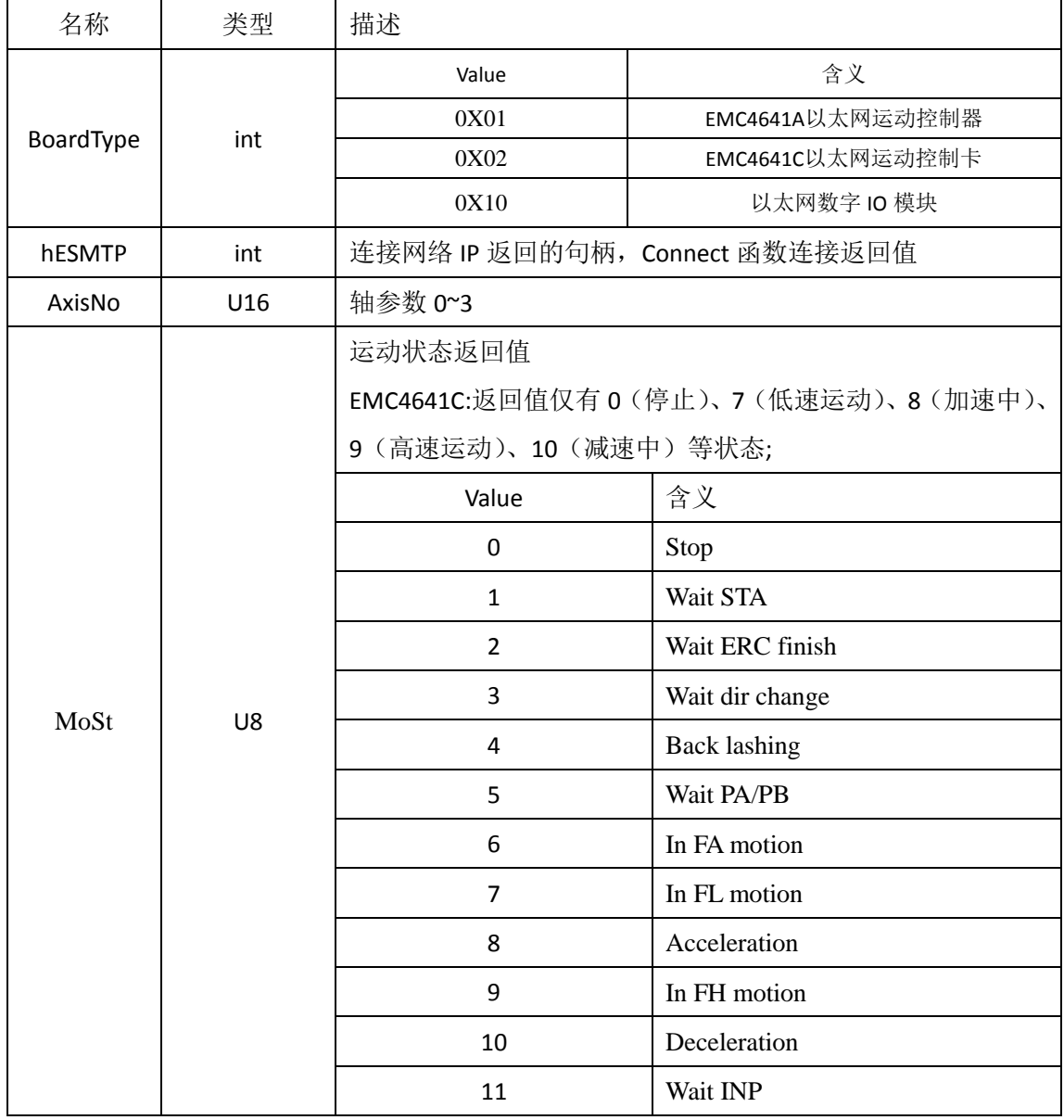

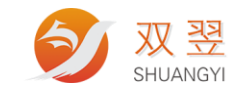

## <span id="page-39-0"></span>**10**、运动轴 **IO** 状态相关函数

#### int SY\_MC\_get\_io\_status (int BoardType,long long hESMTP, U16 AxisNo, U32 \*IO\_status)

参数说明

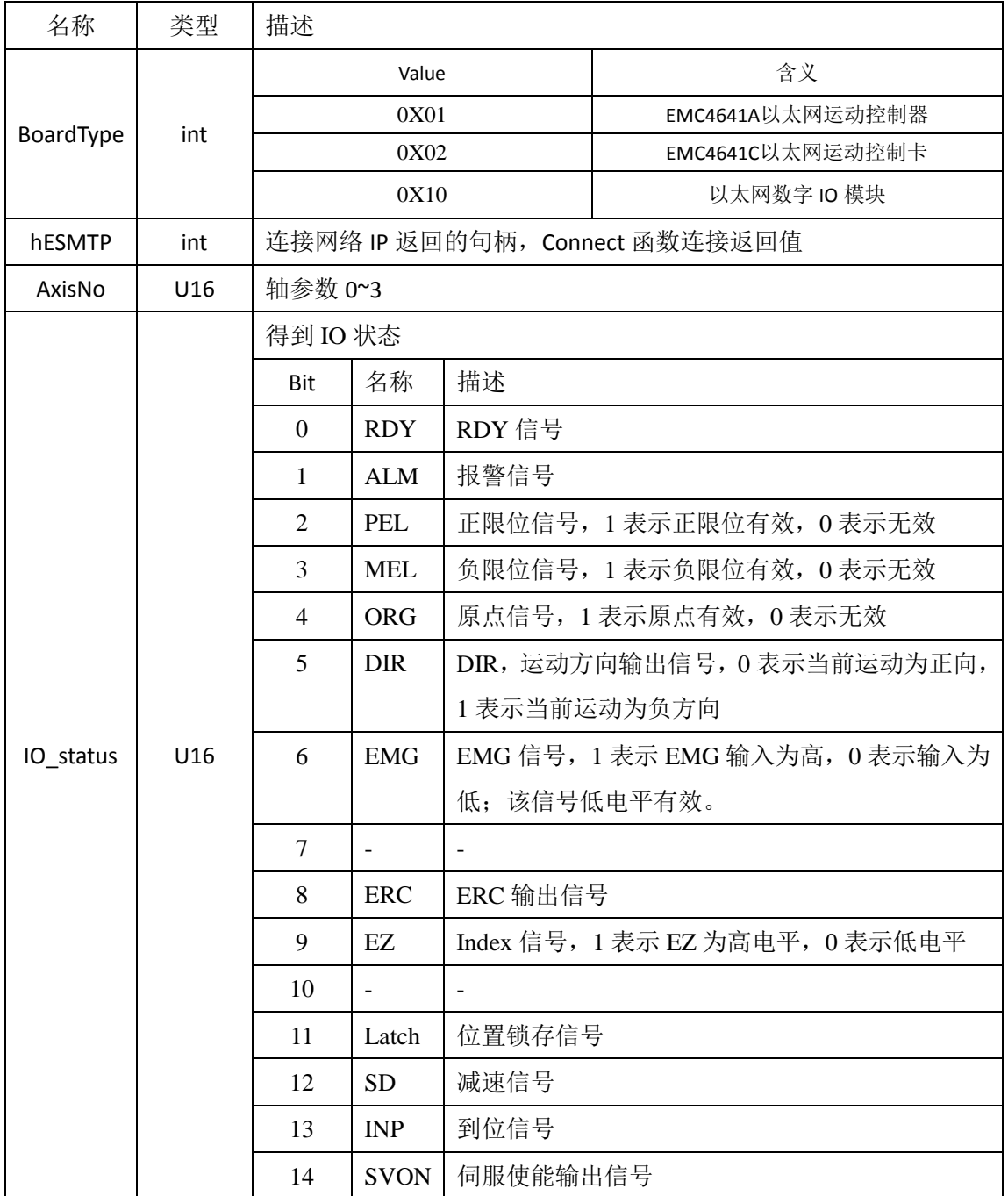

返回值:

正常返回 0;

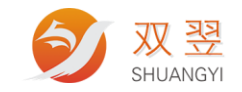

## <span id="page-40-0"></span>**11**、位置计数器操作

#### <span id="page-40-1"></span>**11.1** 设置位置计数器值

int SY\_MC\_ Set\_position (int BoardType, Long long hESMTP, 116 AxisNo, I32 Position) ;

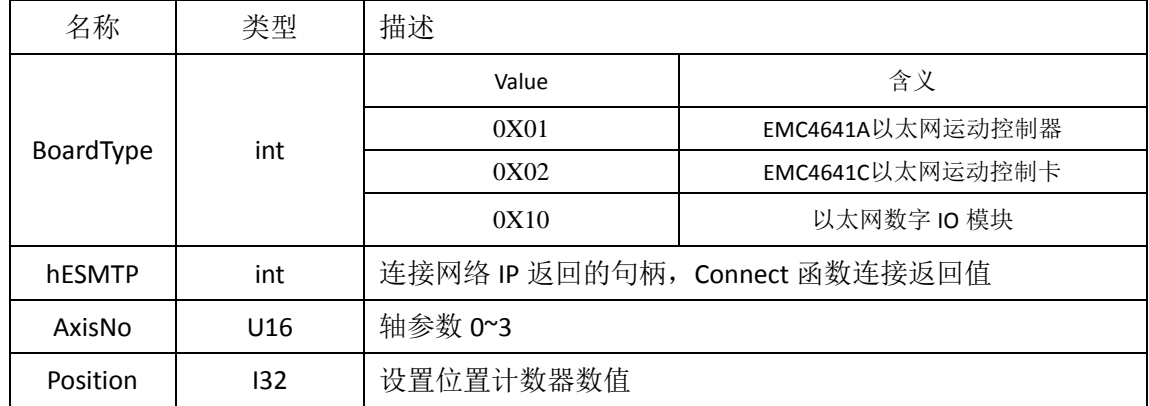

返回值:

正常返回 0;

出现错误时返回非 0 值;

#### <span id="page-40-2"></span>**11.2** 得到位置计数器值

int SY\_MC\_ Get\_position (int BoardType,Long long hESMTP, I16 AxisNo, I32 \*Position) ;

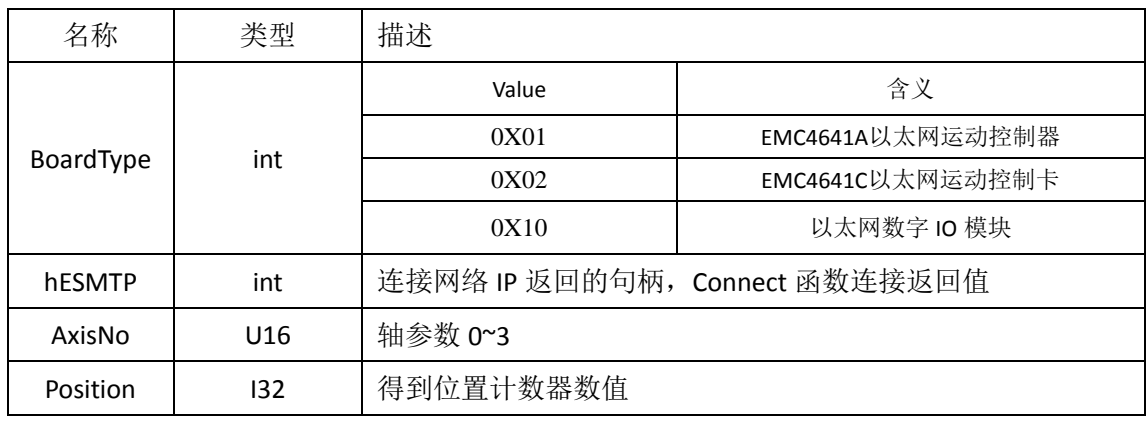

返回值:

正常返回 0;

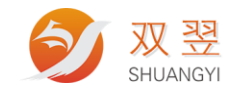

#### <span id="page-41-0"></span>**11.3** 设置命令计数器值

#### int SY\_MC\_ Set\_command (int BoardType,Long long hESMTP, 116 AxisNo, I32 command) ;

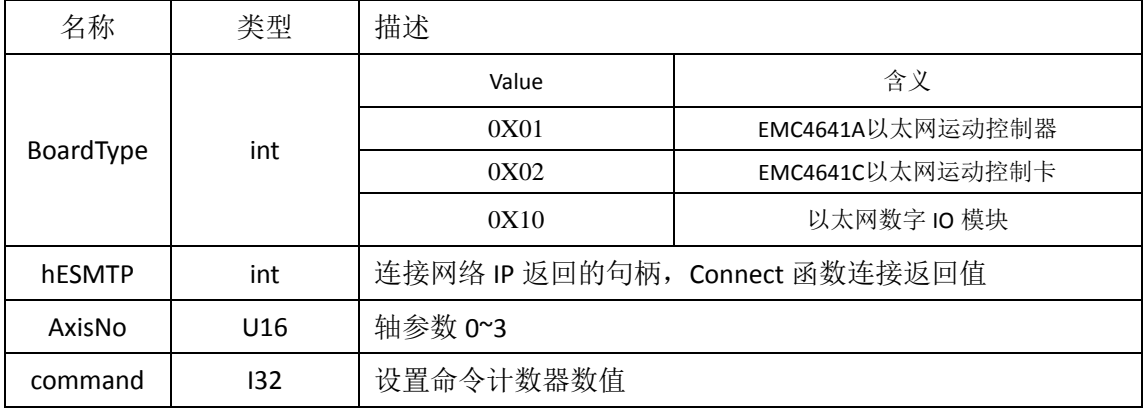

返回值:

正常返回 0;

<span id="page-41-1"></span>出现错误时返回非 0 值;

#### **11.4** 得到命令计数器值

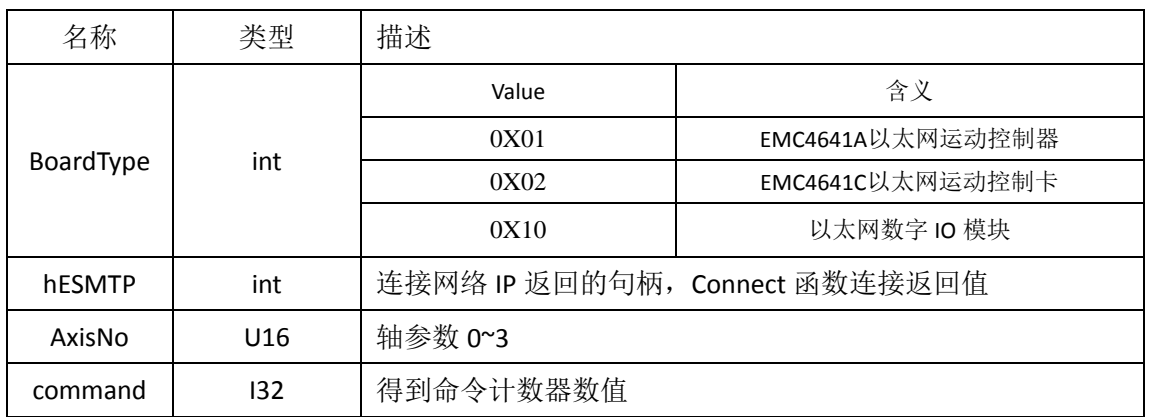

int SY\_MC\_ Get\_command (int BoardType, Long long hESMTP, I16 AxisNo, I32 \* command) ;

返回值:

正常返回 0;

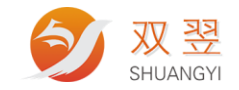

### <span id="page-42-0"></span>**11.5** 设置目标位置计数器值

int SY\_MC\_ Set\_target \_ position (int BoardType,Long long hESMTP, I16 AxisNo, I32 Targ\_Pos) ;

| 名称               | 类型  | 描述                             |                  |  |
|------------------|-----|--------------------------------|------------------|--|
| <b>BoardType</b> | int | Value                          | 含义               |  |
|                  |     | 0X01                           | EMC4641A以太网运动控制器 |  |
|                  |     | 0X02                           | EMC4641C以太网运动控制卡 |  |
|                  |     | 0X10                           | 以太网数字 10 模块      |  |
| hESMTP           | int | 连接网络 IP 返回的句柄, Connect 函数连接返回值 |                  |  |
| AxisNo           | U16 | 轴参数 0~3                        |                  |  |
| Targ_Pos         | 132 | 设置目标位置计数器数值                    |                  |  |

返回值:

正常返回 0;

出现错误时返回非 0 值;

#### <span id="page-42-1"></span>**11.6** 得到目标位置计数器值

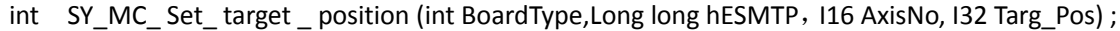

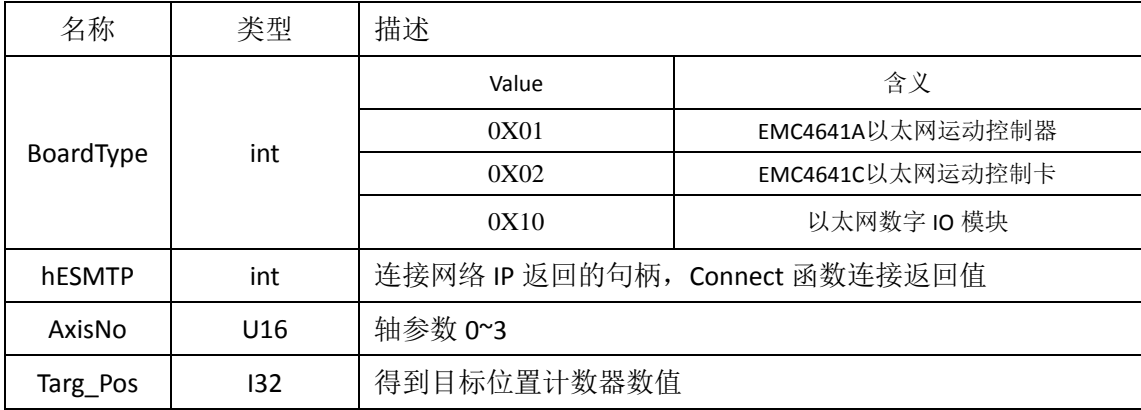

返回值:

正常返回 0;

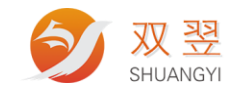

### <span id="page-43-0"></span>**11.7** 设置位置偏差计数器值

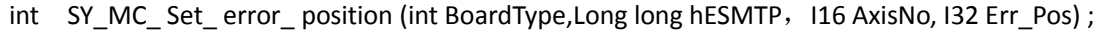

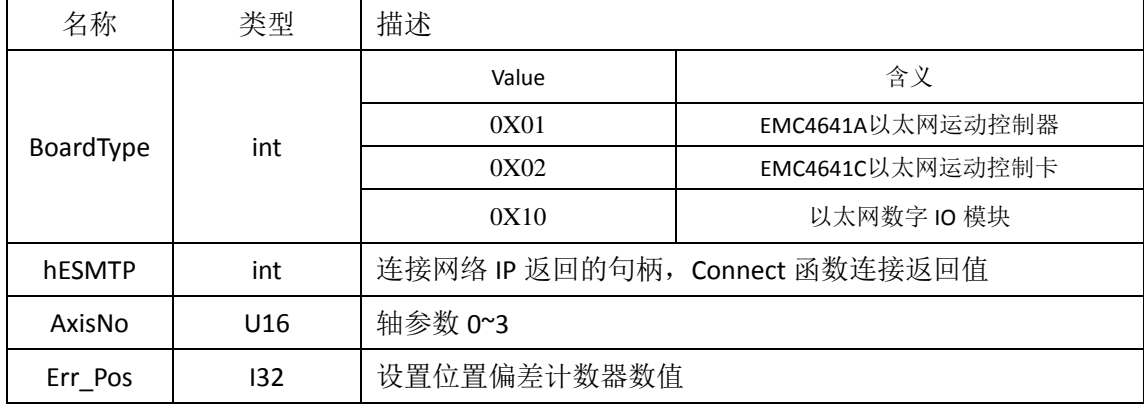

返回值:

正常返回 0;

出现错误时返回非 0 值;

### <span id="page-43-1"></span>**11.8** 得到位置偏差计数器值

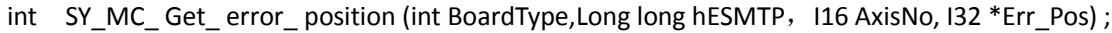

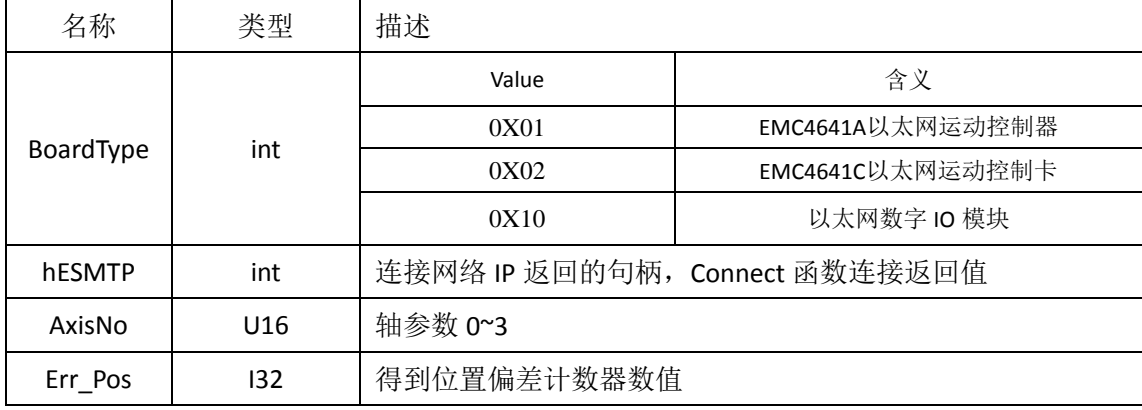

返回值:

正常返回 0;

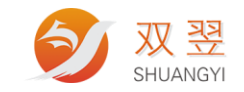

## <span id="page-44-0"></span>**12**、位置比较操作相关函数

### <span id="page-44-1"></span>**12.1 Position Compare** 位置比较功能设定

int SY\_MC \_set\_comparator\_mode (int BoardType,Long long hESMTP, I16 AxisNo, I16 CompNo, I16 CmpSrc, I16 CmpMethod, I16 CmpAction) ;

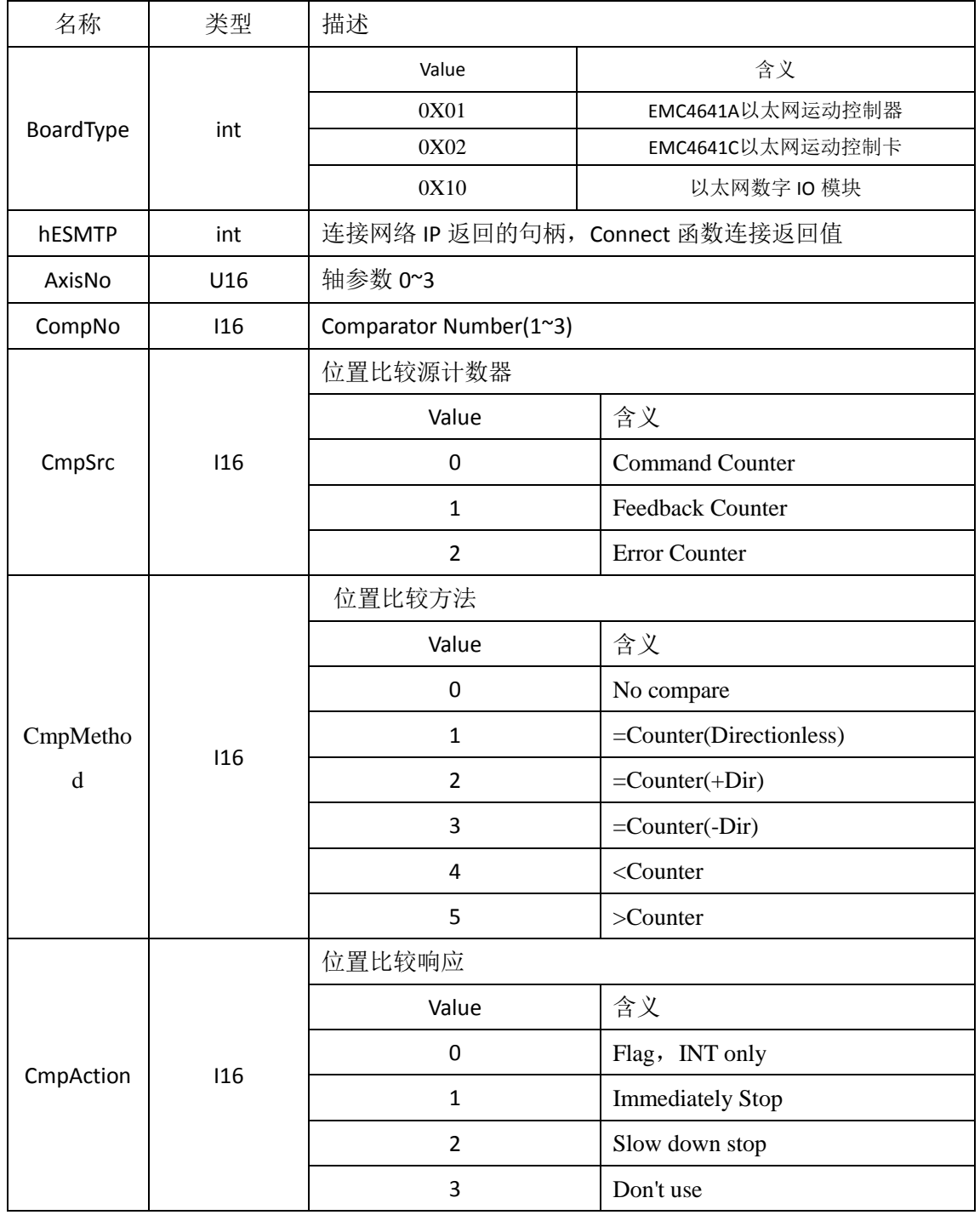

地址:深圳市宝安区沙井街道茅洲山工业园全至科创大厦2A-1 电话: 0755-23712116 传真: 0755-23020631

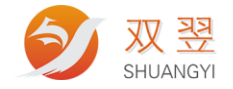

返回值: 正常返回 0; 出现错误时返回非 0 值;

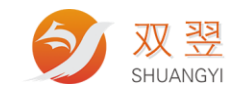

### <span id="page-46-0"></span>**12.2 Position Compare** 位置比较数据设定

int SY\_MC \_ set\_comparator\_data (int BoardType,Long long hESMTP, I16 AxisNo, I16 CompNo, I32 Pos) ;

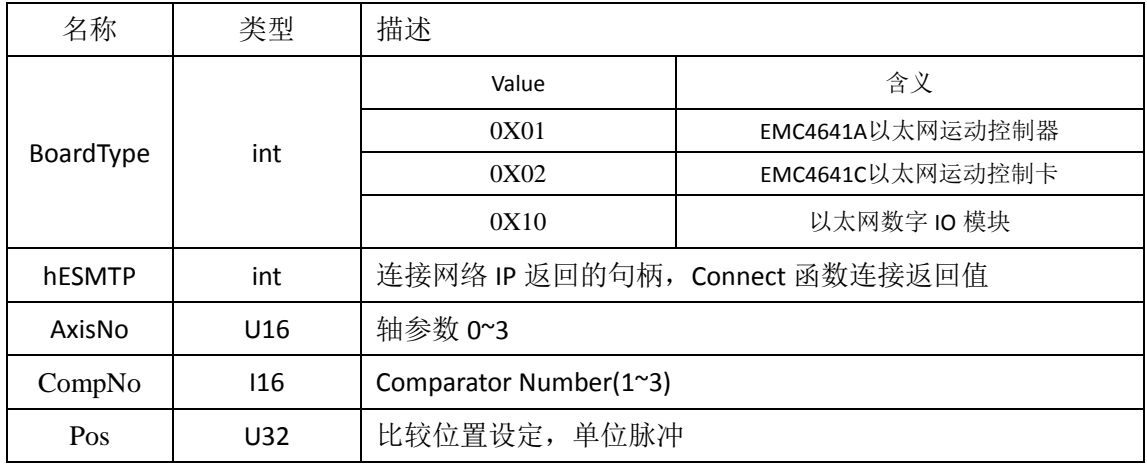

返回值:

正常返回 0;

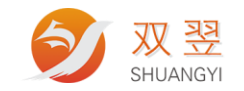

## <span id="page-47-0"></span>**13**、相关中断函数

### <span id="page-47-1"></span>**13.1** 开启中断使能信号

#### int SY\_MC\_int\_enable(int BoardType,Long long hESMTP, U16 Enable );

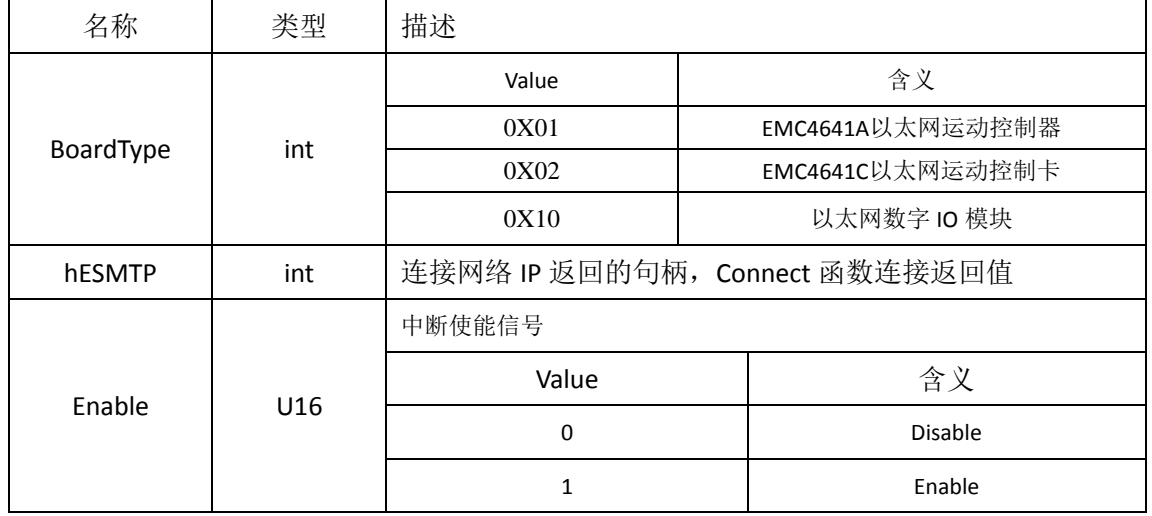

返回值:

正常返回 0;

出现错误时返回非 0 值;

#### <span id="page-47-2"></span>**13.2** 设置中断因子

int SY\_MC\_set\_int\_factor(int BoardType,Long long hESMTP, U16 Item\_No, U16 Factor\_No, U16

Enable );

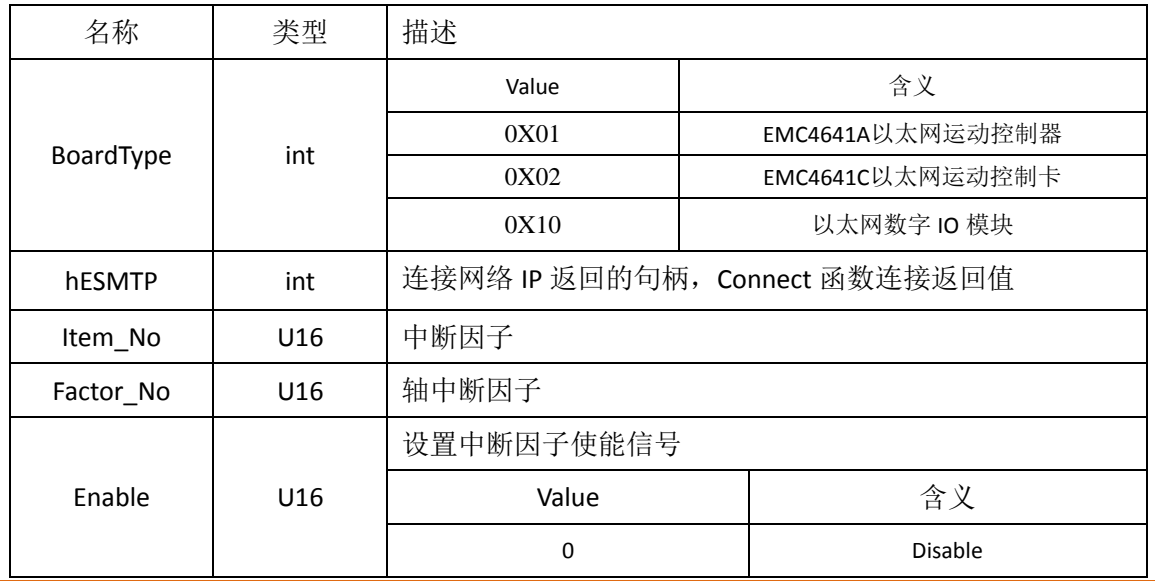

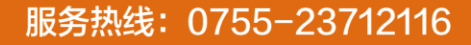

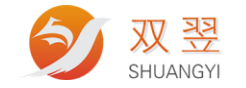

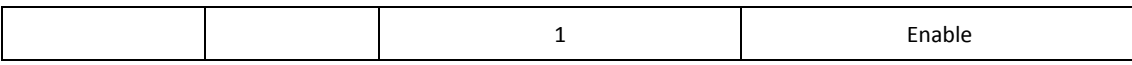

返回值:

正常返回 0;

<span id="page-48-0"></span>出现错误时返回非 0 值;

#### **13.3** 查询中断因子

int SY\_MC\_get\_int\_factor(int BoardType,Long long hESMTP, U16 Item\_No, U16 Factor\_No, U16 \*Enable );

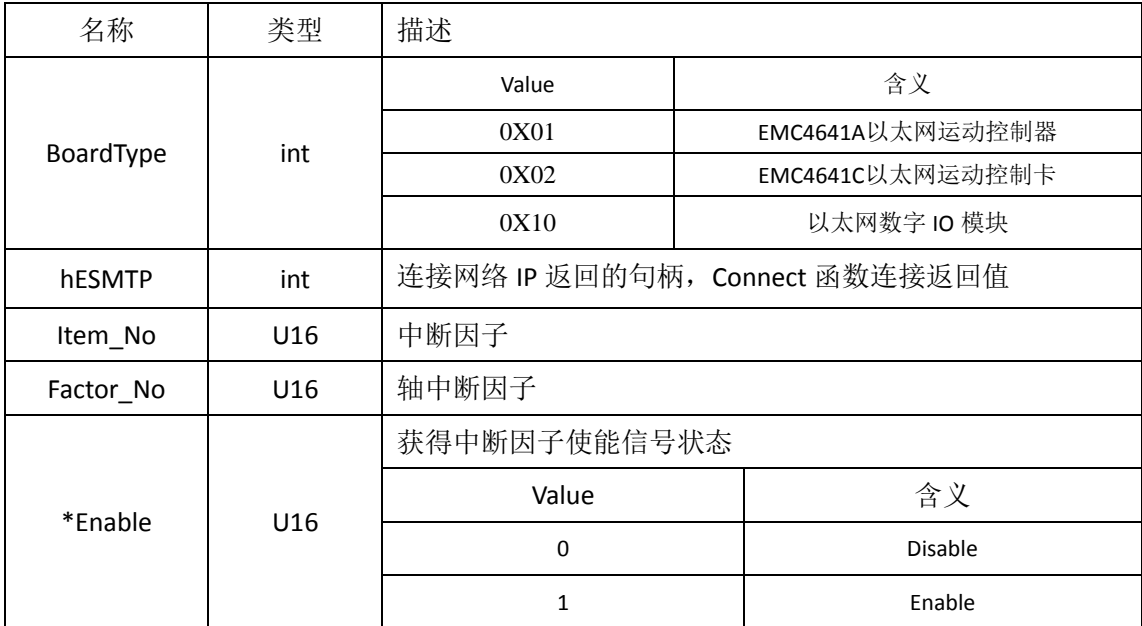

返回值:

正常返回 0;

<span id="page-48-1"></span>出现错误时返回非 0 值;

#### **13.4** 等待单个中断事件

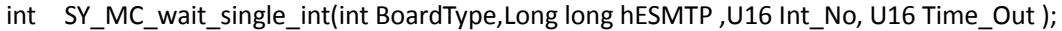

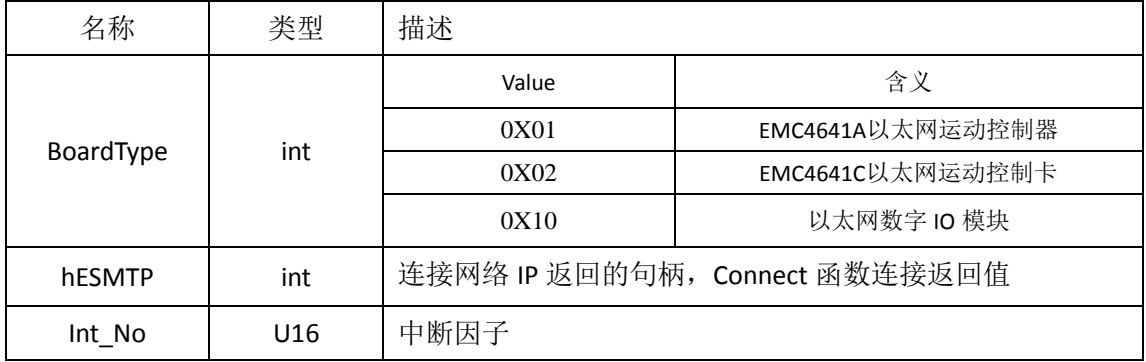

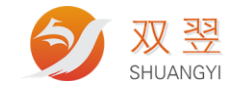

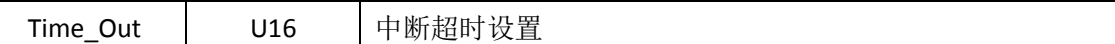

返回值:

正常返回 0;

出现错误时返回非 0 值;

#### <span id="page-49-0"></span>**13.5** 等待多个中断事件

int SY\_MC\_wait\_multiple\_int(int BoardType,Long long hESMTP, U16 Int\_Count, U16

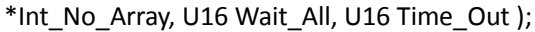

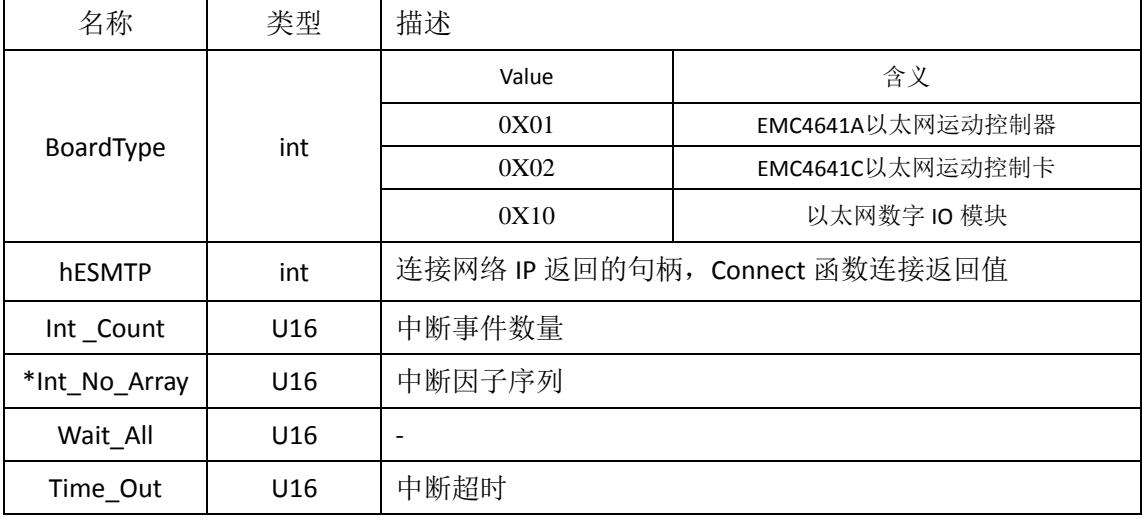

返回值:

正常返回 0;

出现错误时返回非 0 值;

#### <span id="page-49-1"></span>**13.6** 重置中断事件

int SY\_MC\_reset\_int(int BoardType,Long long hESMTP,U16 Int\_No );

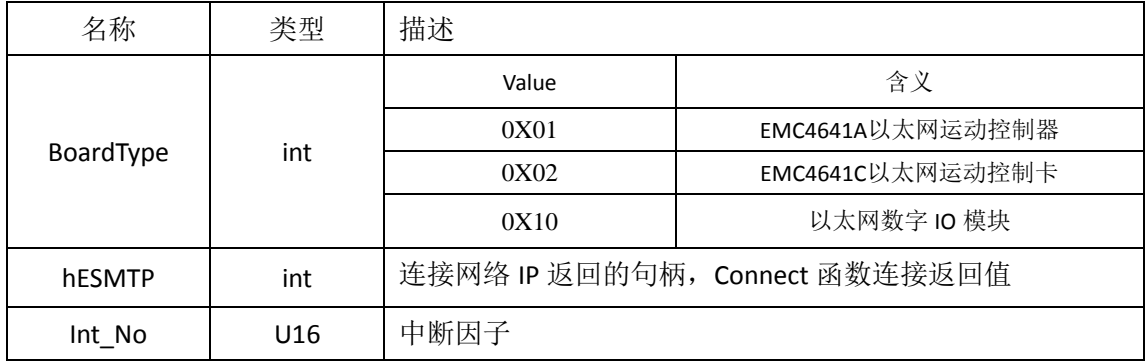

返回值:

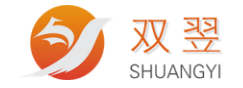

正常返回 0; 出现错误时返回非 0 值;

#### <span id="page-50-0"></span>**13.7** 中断事件**&**轴中断因子

#### **Interrupt factor table**

#### **Interrupt Item Definition Table**

#### **Interrupt Item Definition Table[Item\_No]**

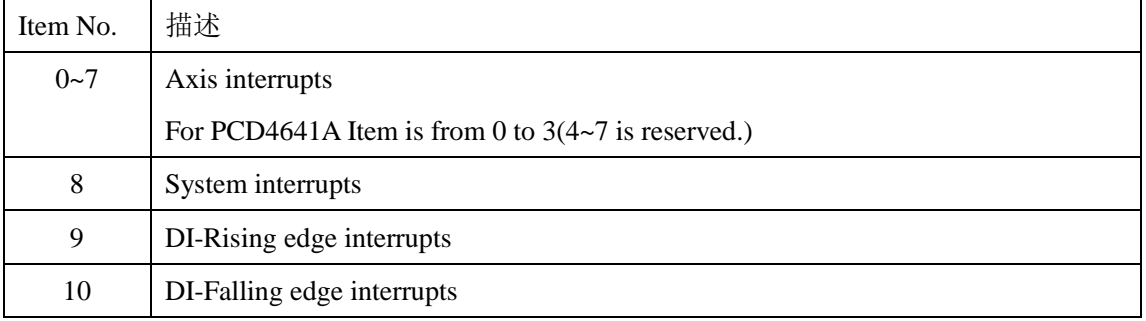

#### **Axes interrupt factors**

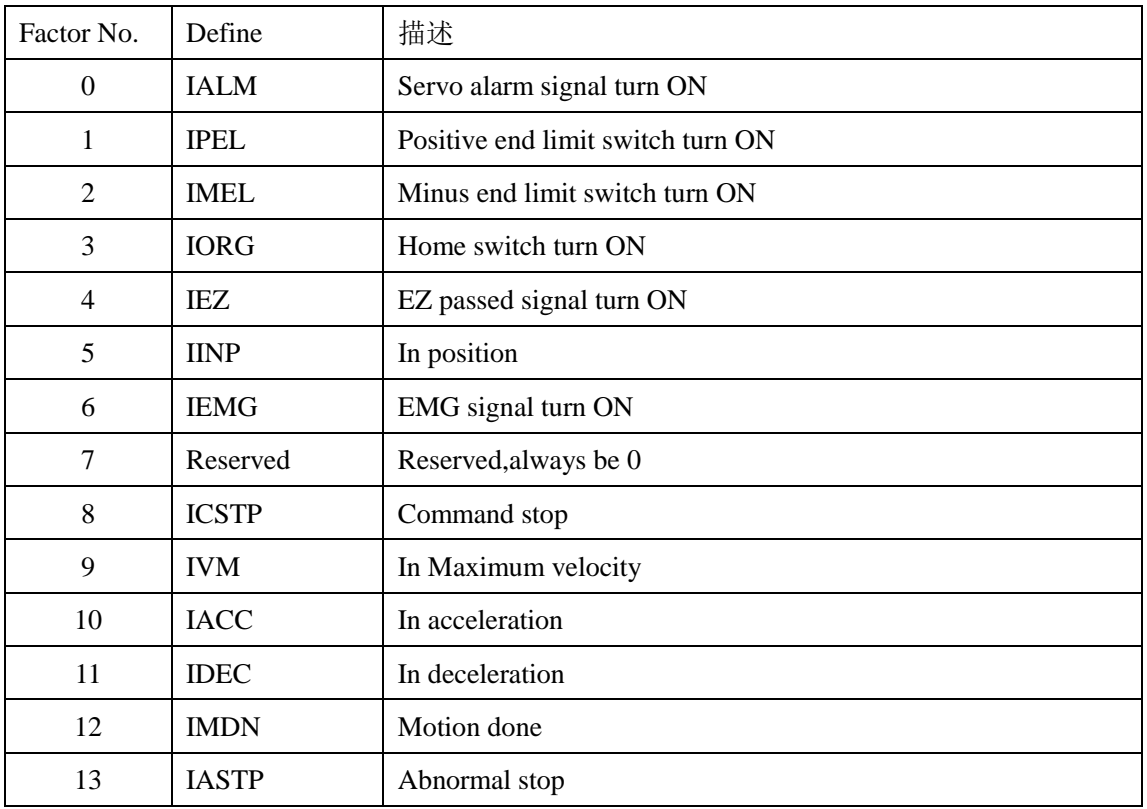

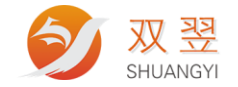

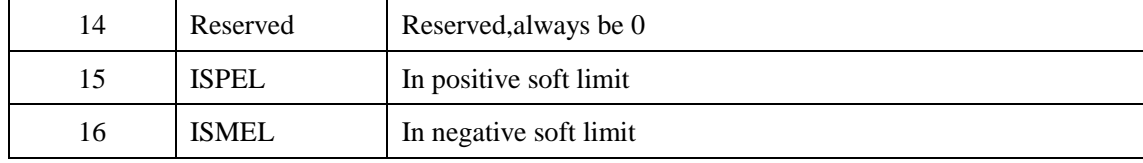

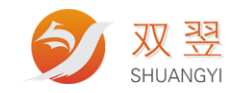

## <span id="page-52-0"></span>**14**、通用 **IO** 接口

#### <span id="page-52-1"></span>**14.1** 按位读取 **DI** 状态

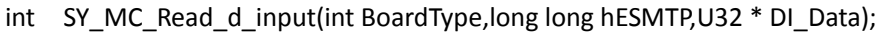

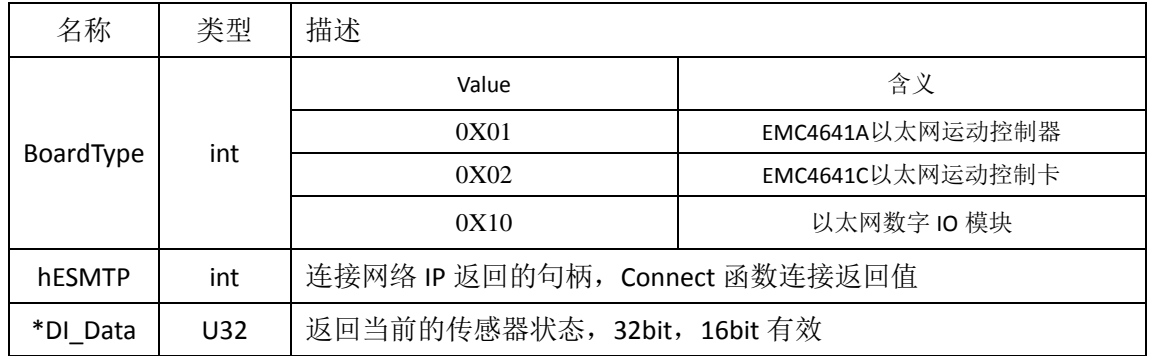

输入状态按位读取

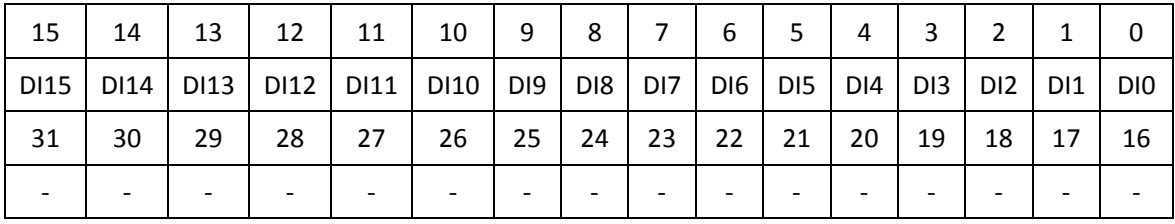

返回值:

正常返回 0;

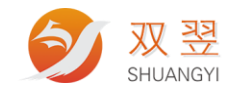

### <span id="page-53-0"></span>**14.2** 按位设置 **DO** 状态

#### int SY\_MC\_Write\_d\_output(int BoardType,long long hESMTP,U32 DO\_Data);

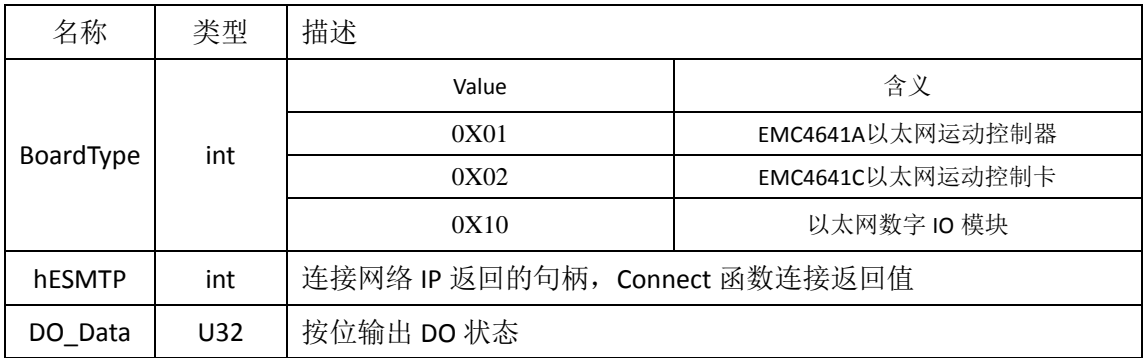

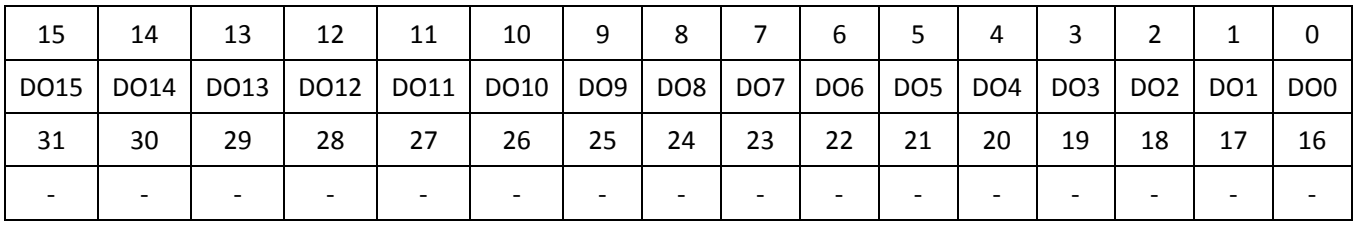

返回值:

正常返回 0;

<span id="page-53-1"></span>出现错误时返回非 0 值;

#### **14.3** 按位读取 **DO** 状态

int SY\_MC\_Read\_d\_output(int BoardType, long long hESMTP,U32 \* DO\_Data);

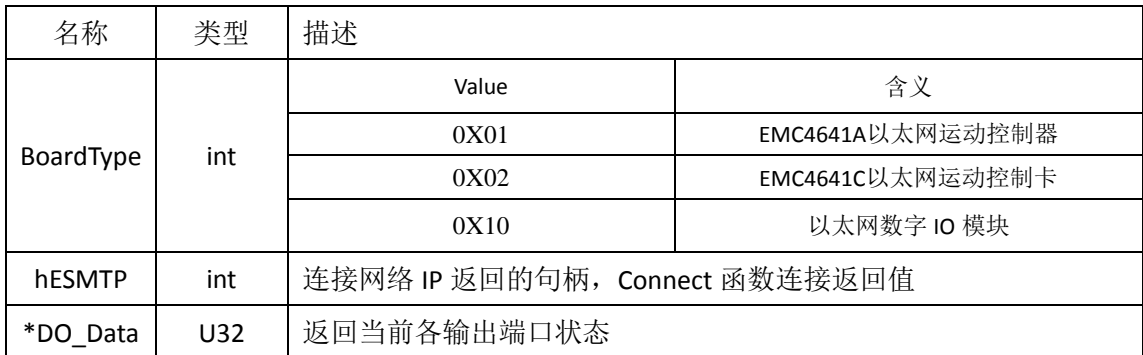

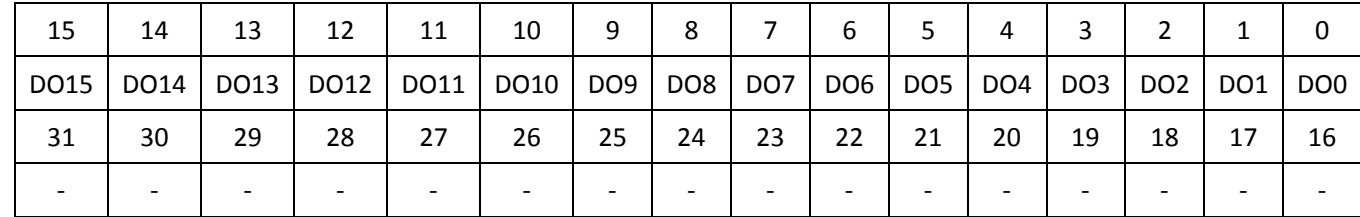

地址:深圳市宝安区沙井街道茅洲山工业园全至科创大厦2A-1 电话: 0755-23712116 传真: 0755-23020631

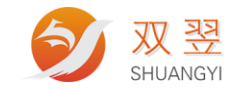

返回值: 正常返回 0; 出现错误时返回非 0 值;

#### <span id="page-54-0"></span>**14.4** 输入端口滤波

int SY\_MC\_Set\_FilterTime(int BoardType, long long hESMTP,U32 FilterTime);

说明: 设置输入端口滤波, 此函数仅适用于以太网数字 IO 模块, 默认滤波时间为 10ms。

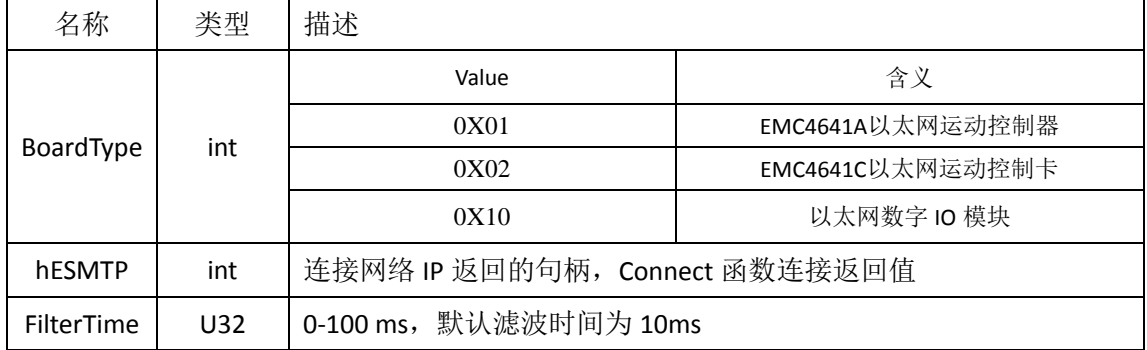

返回值:

正常返回 0;

<span id="page-54-1"></span>出现错误时返回非 0 值;

#### **14.5** 读取单通道 **DI** 状态

int SY\_MC\_Read\_d\_Channel\_input (int BoardType, long long hESMTP, U32 Ch\_No , U32 \*DI\_Data);

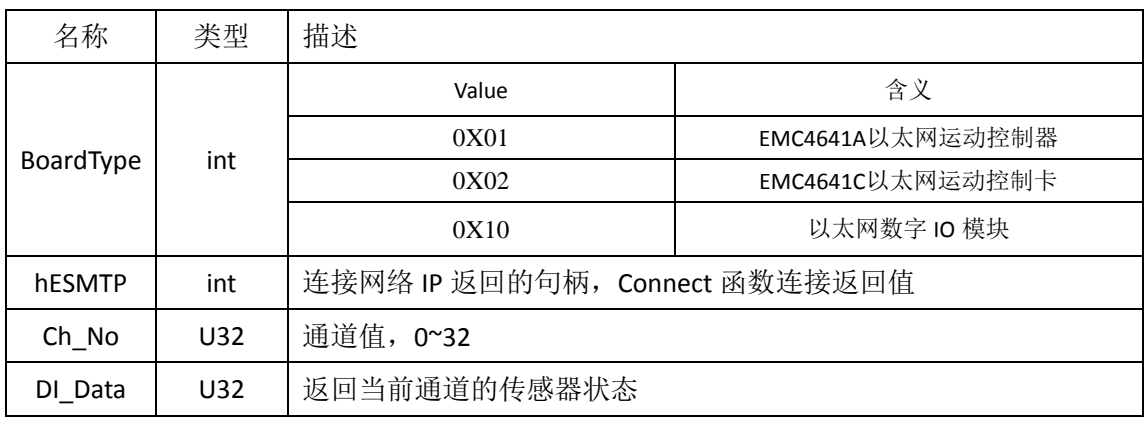

返回值:

正常返回 0;

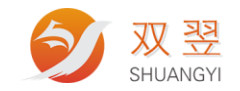

### <span id="page-55-0"></span>**14.6** 设置单通道 **DO** 状态

int SY\_MC\_Write\_d\_Channel\_output (int BoardType,long long hESMTP, U32 Ch\_No , U32 DO\_Data);

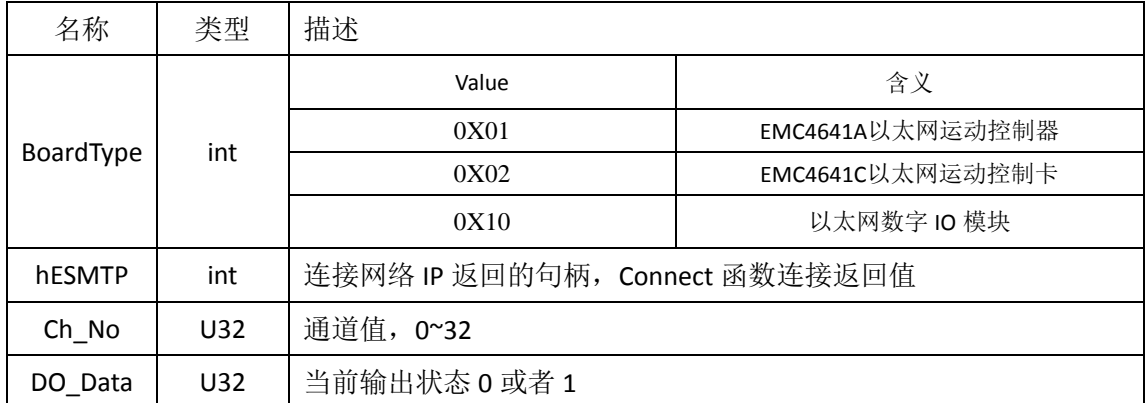

返回值:

正常返回 0;

<span id="page-55-1"></span>出现错误时返回非 0 值;

#### **14.7** 读取单通道 **DO** 状态

int SY\_MC\_Read\_d\_Channel\_output (int BoardType,long long hESMTP, U32 Ch\_No , U32 \*DO\_Data);

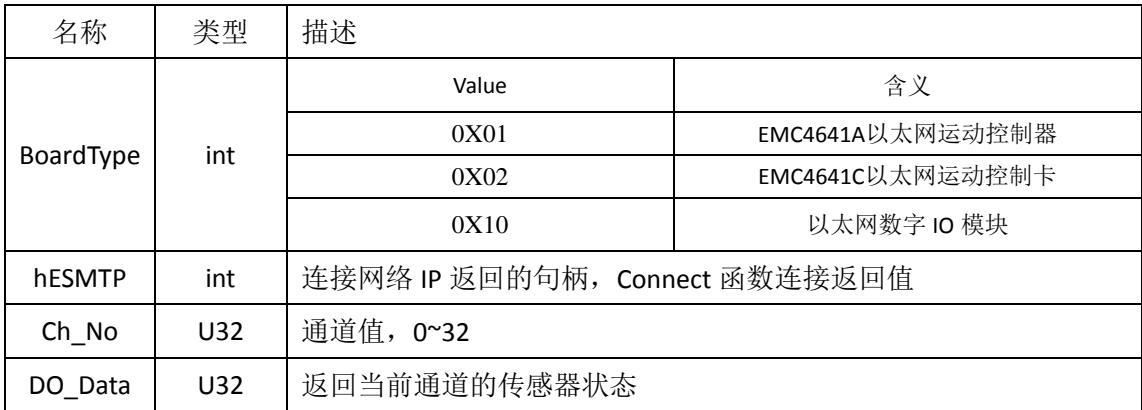

返回值:

正常返回 0;

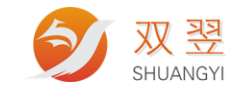

## <span id="page-56-0"></span>**15**、版本信息查询相关函数

#### <span id="page-56-1"></span>**15.1** 获得模块硬件和软件版本信息

int SY\_MC\_Get\_card\_Version (int BoardType, long long hESMTP, U32 \*HWVersion , U32 \*SWVersion );

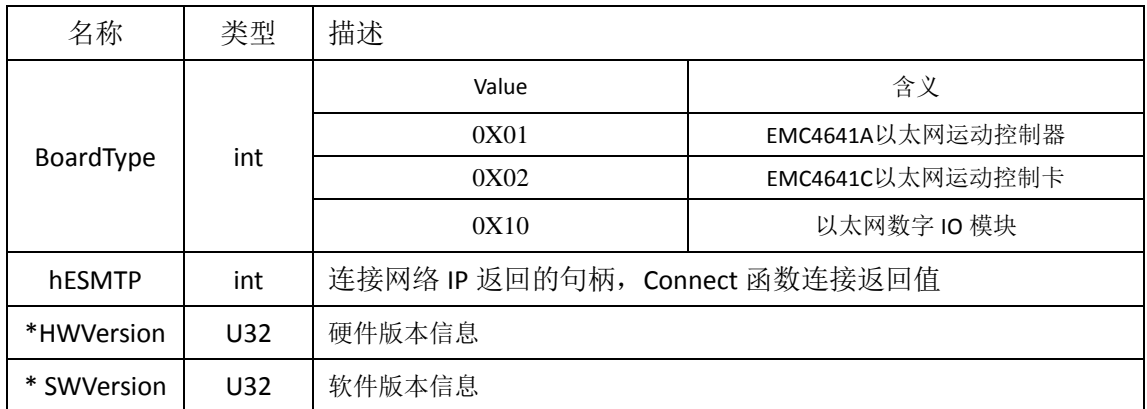

#### <span id="page-56-2"></span>**15.2** 获得 **IO** 模块生产日期

#### 以太网 IO 模块专用函数。

int SY\_MC\_Get\_card\_ManuInfo(int BoardType, long long hESMTP, U16 \*Manu\_Year,U8 \*Manu\_Mon,U8 \*Manu\_Day, U32 \*Manu\_Sum );

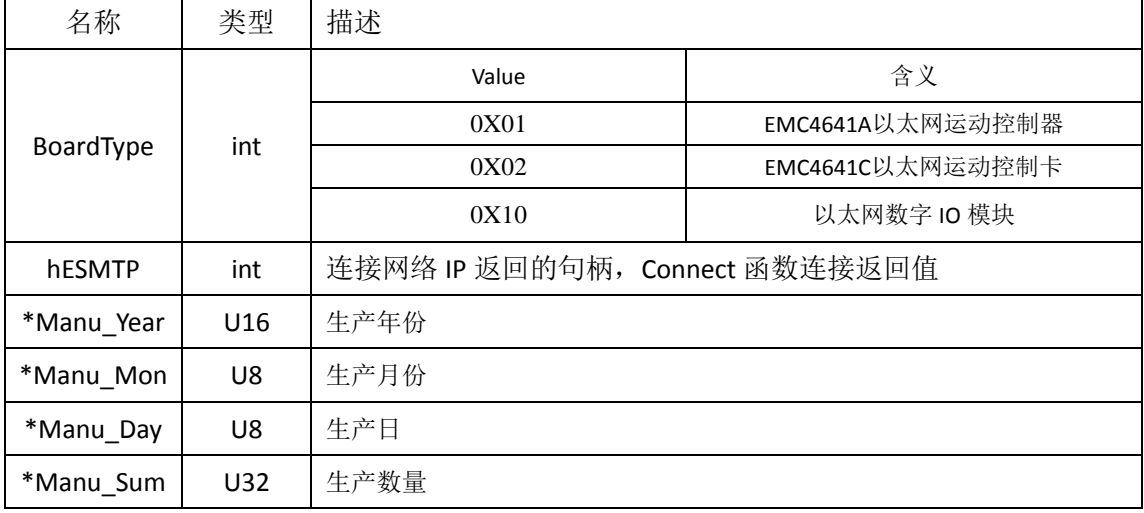

返回值:

正常返回 0;

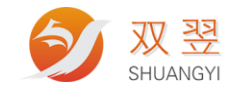

## <span id="page-57-0"></span>**16**、错误代码

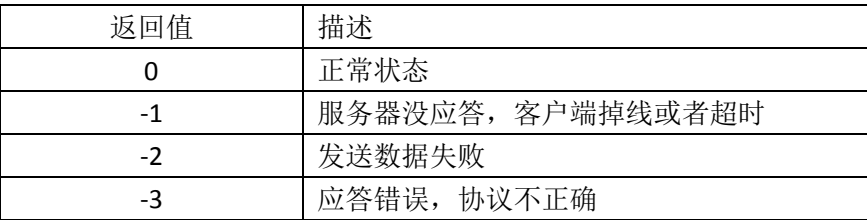

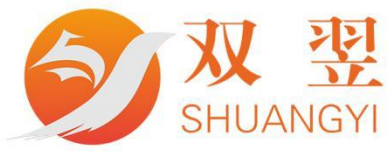

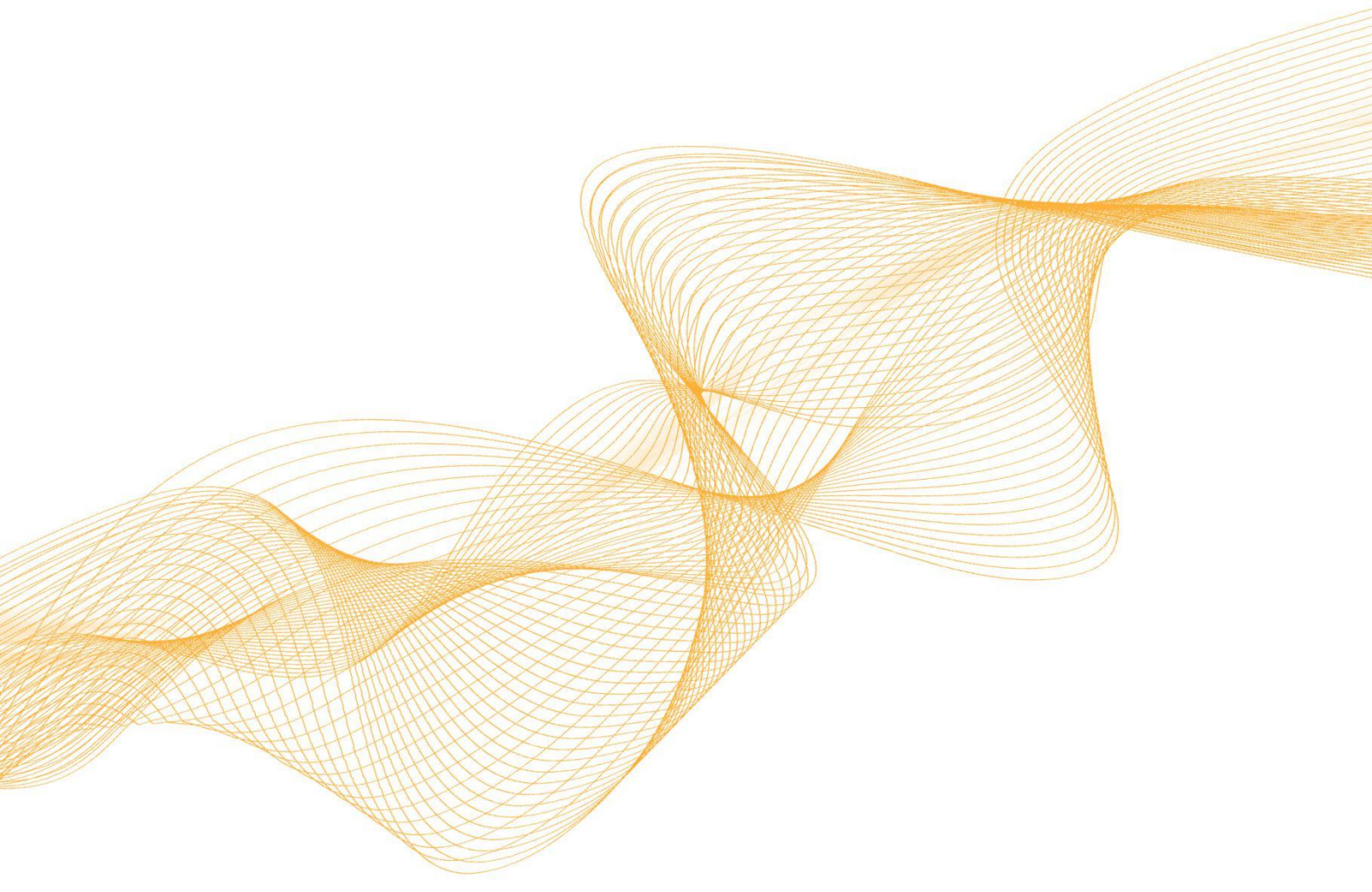

رنے کی

# 0755-23712116

网址: www.shuangyi-tech.com

邮箱: contact@shuangyi-tech.com

地址: 深圳市宝安区沙井街道后亭茅洲山工业园全至科创大厦2A-1

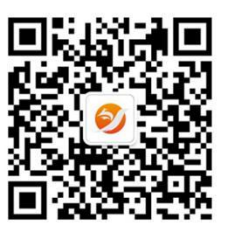

微信公众号